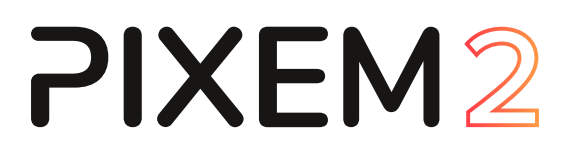

# Benutzerhandbuch

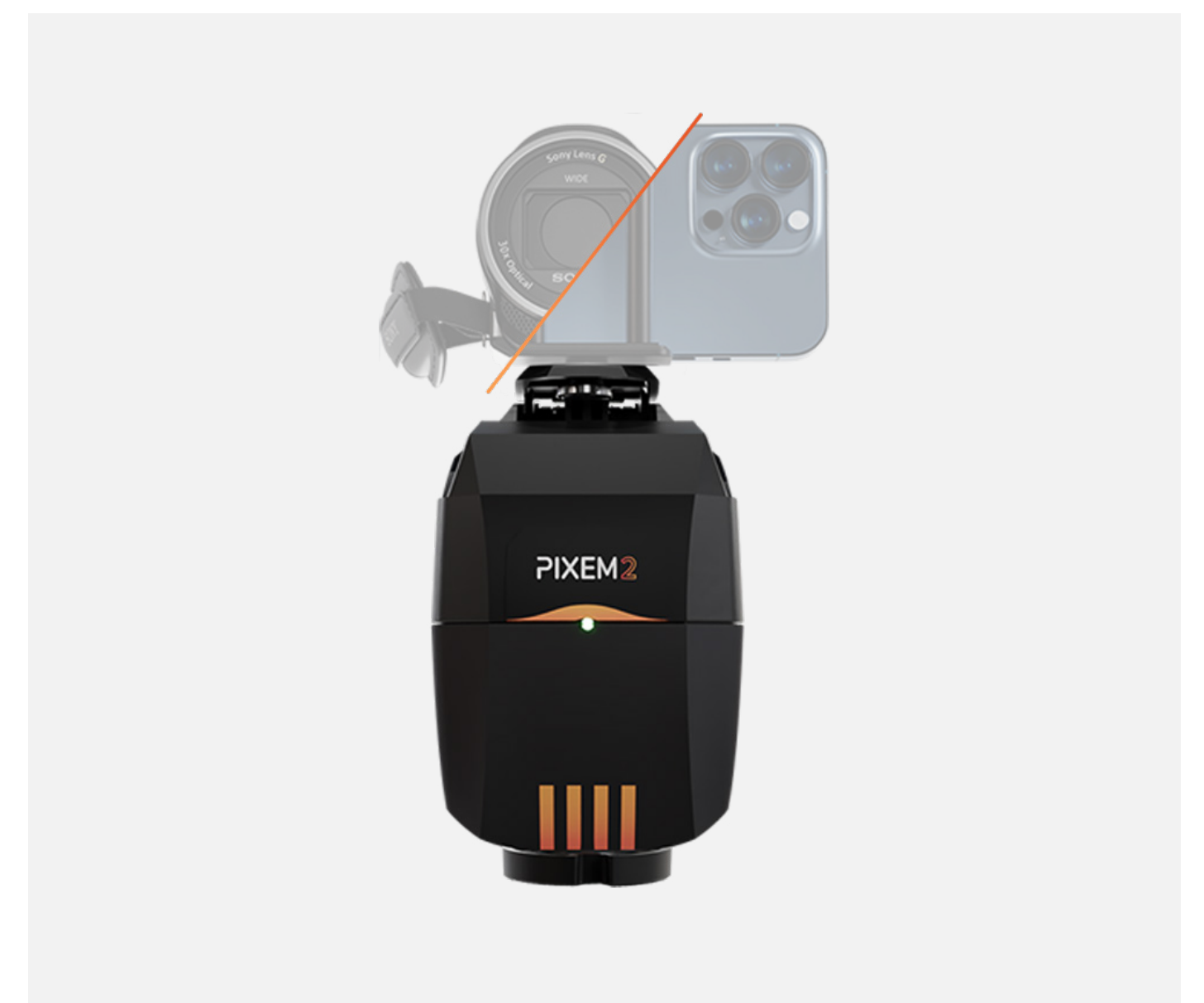

Benutzerhandbuch v1.0

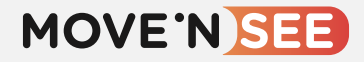

# **Herzlichen Glückwunsch!**

Sie haben PIXEM 2 erworben, den leistungsstarken und sehr einfach zu bedienenden Kameraroboter, mit dem Sie qualitativ hochwertige Videos von Aktivitäten im Innen- und Außenbereich aus Entfernungen von bis zu ca. 100 m aufnehmen können.

Dieses Handbuch beschreibt den Inhalt der Box, wie Sie das System installieren, starten und optimal nutzen können.

Mit PIXEM 2 können Sie Sport, Schulungen, Konferenzen, Zeremonien, Aufführungen, Proben und vieles mehr filmen!

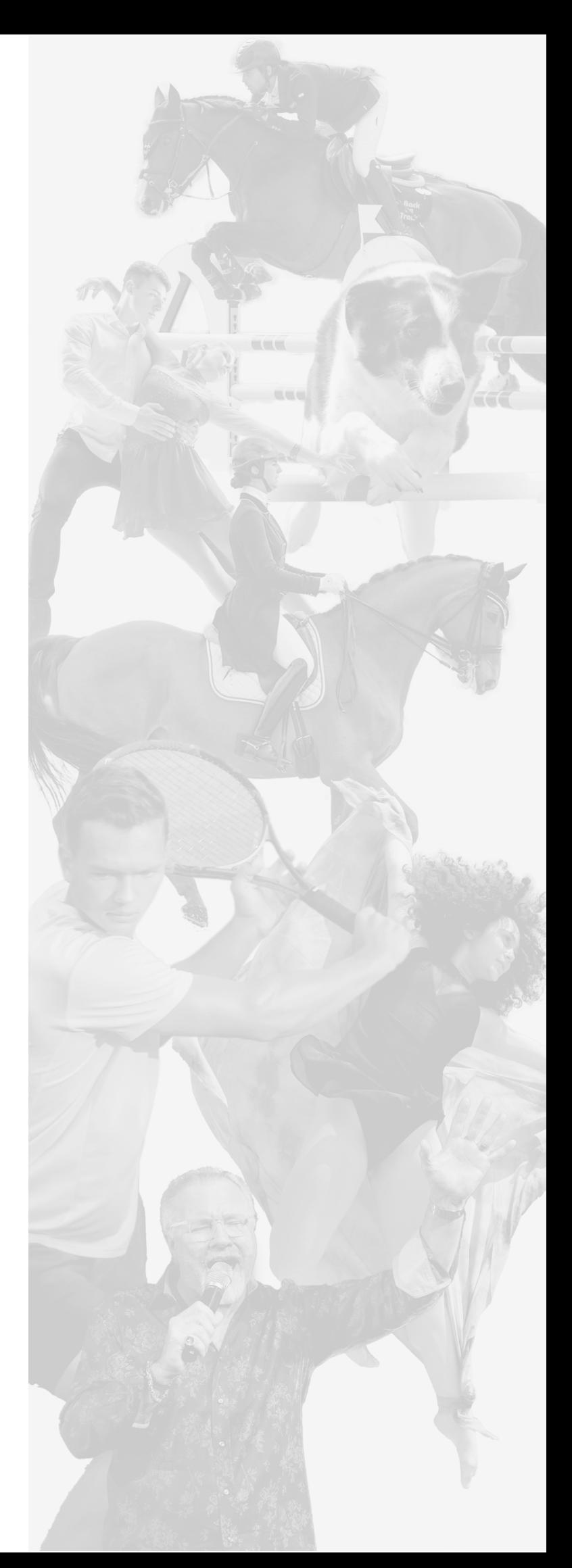

# Inhaltsverzeichnis

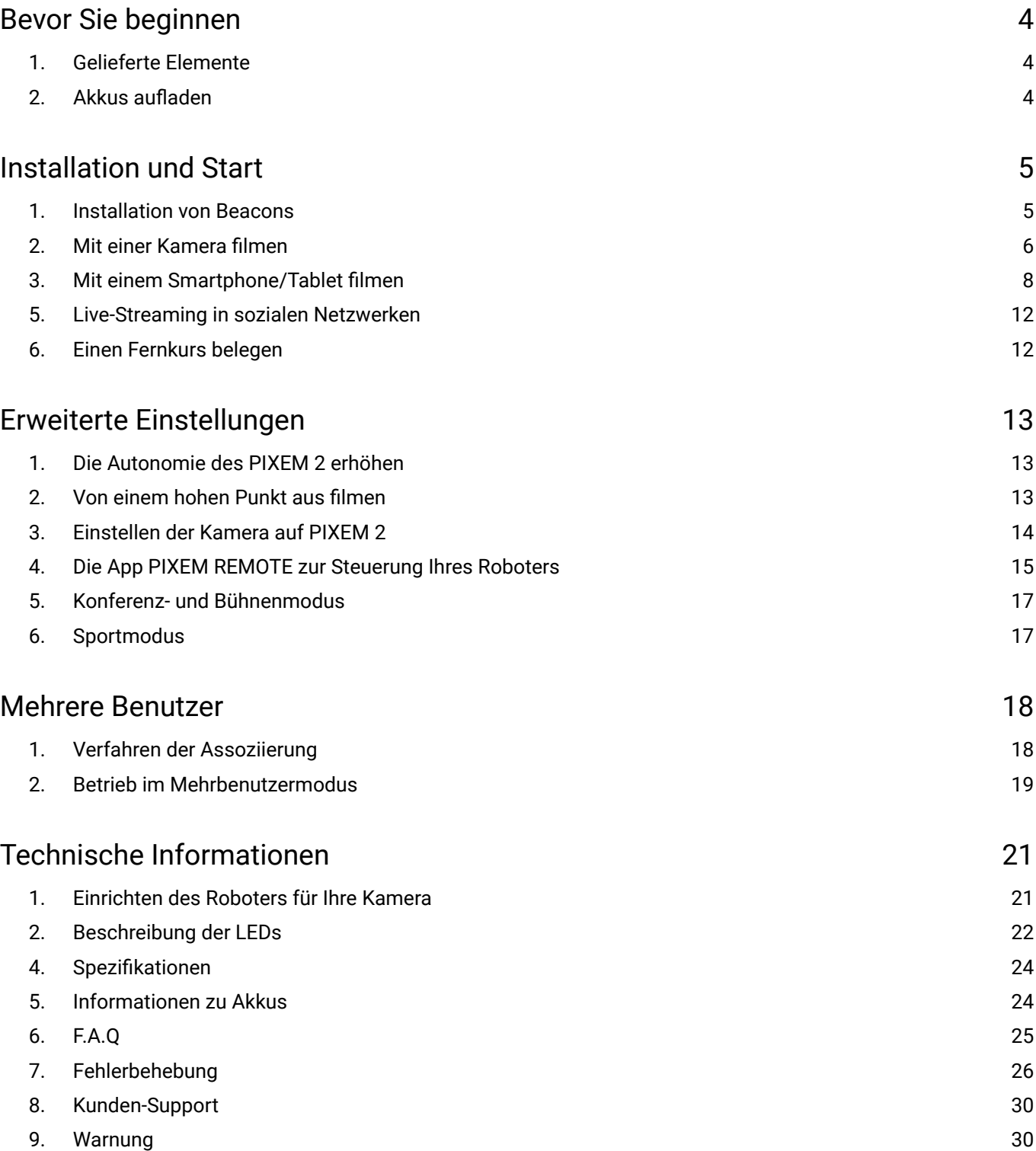

### <span id="page-3-0"></span>1. Gelieferte Elemente

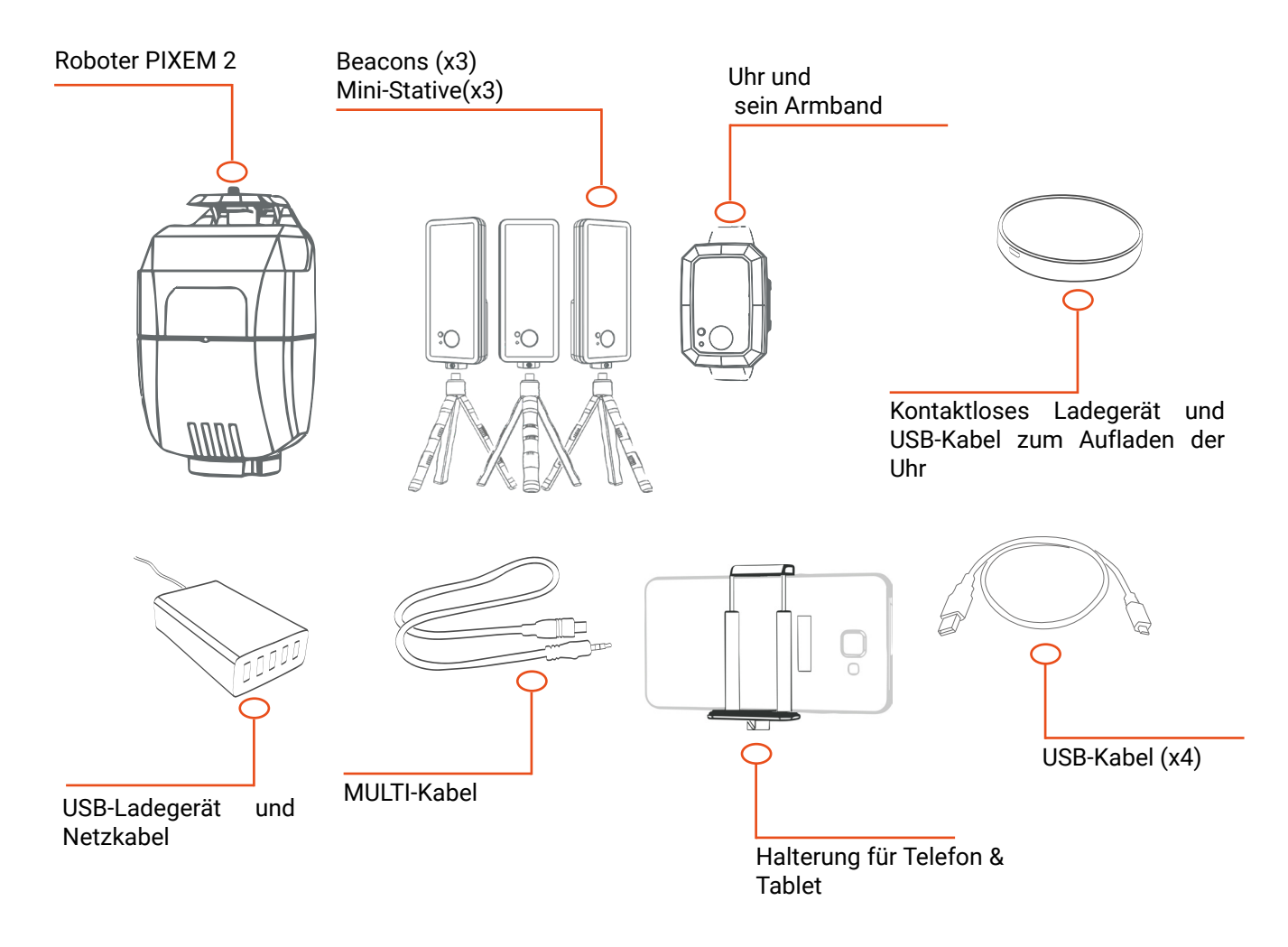

### 2. Akkus aufladen

Jedes Gerät kann in ca. 2 Stunden aufgeladen werden. Schließen Sie das USB-Ladegerät mithilfe des mitgelieferten Netzkabels an eine Steckdose an. Schließen Sie dann die 5 USB-Kabel an das Ladegerät an.

### **Aufladen des Roboters PIXEM 2 :**

Schließen Sie ein USB-Kabel an die "5V DC"-Buchse auf der Rückseite des Roboters an. Denken Sie am Ende des Ladevorgangs daran, den Selbstentladungsschutz zu aktivieren, indem Sie den Roboter vom Stromnetz trennen und ihn für einige Sekunden einschalten, bevor Sie ihn zum Lagern ausschalten.

### **Nachladen der PIXEM 2-Beacons :**

Stecken Sie eines der USB-Kabel in die Buchse auf der Rückseite des Beacons.

### **Aufladen der PIXEM 2 Uhr :**

Schließen Sie das drahtlose Ladegerät an eines der USB-Kabel an. Stellen Sie die Uhr einfach auf das drahtlose Ladegerät, um den Ladevorgang einzuleiten.

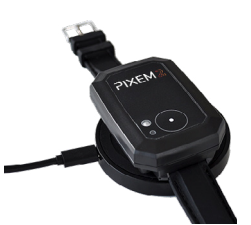

Auf dem Roboter, der Uhr und den Beacons leuchtet eine rote LED auf, wenn das Gerät aufgeladen wird, und erlischt, wenn der Akku voll aufgeladen ist<sup>1</sup>.

Sie können die PIXEM 2-Geräte auch aufladen, indem Sie sie an einen USB-Anschluss Ihres Computers anschließen. Achtung: Es wird empfohlen, die Zellen nicht länger als 24 Stunden aufzuladen, da dies die Batterien und/oder die elektronischen Komponenten beschädigen kann.

<sup>1</sup> die rote LED kann am Ende des Ladevorgangs auch zu blinken beginnen. Wenn dies passiert, können Sie das Gerät vom Stromnetz trennen, da es aufgeladen ist.

### <span id="page-4-0"></span>1. Installation von Beacons

Die Uhr wird durch Triangulation der von den 3 Beacons gesendeten Signale geortet. Daher ist das Anbringen der Beacons sowohl für die Verwendung im Innen- als auch im Außenbereich unerlässlich.

Schrauben Sie jede Bake auf ihr Ministativ. Schalten Sie sie durch Drücken (a) der Taste () bis das grüne Dauerlicht aufleuchtet.

Positionieren Sie den Roboter und die 3 Beacons um den zu filmenden Bereich herum und befolgen Sie dabei die folgenden Anweisungen (die Nummern der Beacons sind auf der Rückseite jedes Geräts angegeben) :

• Platzieren Sie die Beacons Nr. 1 so weit wie möglich vom Roboter entfernt (ohne die 100-Meter-Grenze zu überschreiten).

• Platzieren Sie Beacons Nr. 2 links von Beacons Nr. 1 und schauen Sie von der Rückseite des Roboters aus zu.

• Beacons Nr. 3 kann rechts oder links von den anderen Markierungen platziert werden.

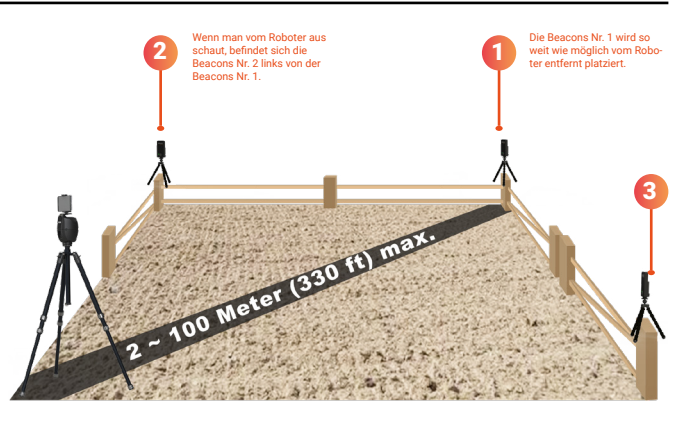

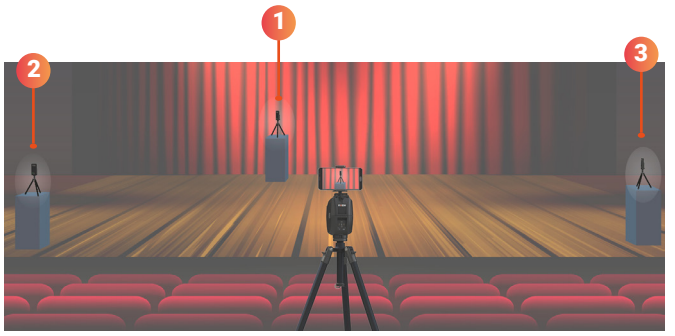

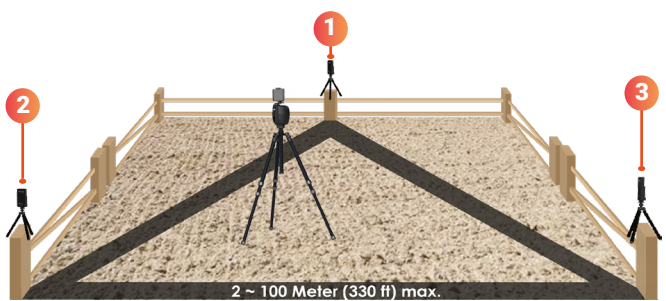

Der PIXEM 2-Roboter kann auch in der Mitte der drei Markierungen positioniert werden.

**RICHTIG FALSCH**

Die Position der Beacons ist sehr flexibel. Allerdings sind Tracking und Genauigkeit besser, wenn Sie sich an diese Empfehlungen halten:

• Achten Sie darauf, dass der Roboter und die drei Beacons direkten Blickkontakt zueinander haben oder nur kleine Hindernisse zwischen ihnen liegen.

• Halten Sie die Beacons und den Roboter mehr als 30 cm von möglichen Störquellen entfernt (starke elektrische oder elektronische Geräte, starke Antennen, sehr nahe Metallmassen, Spiegel usw.).

• Positionieren Sie die Markierungen am besten in einer Höhe zwischen 1m und 2m über dem Boden.

• Stellen Sie den Roboter und die Beacons in einem Abstand von höchstens 100 m voneinander auf.

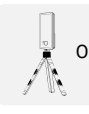

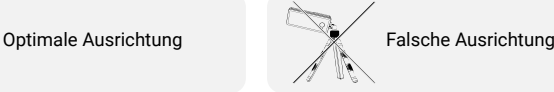

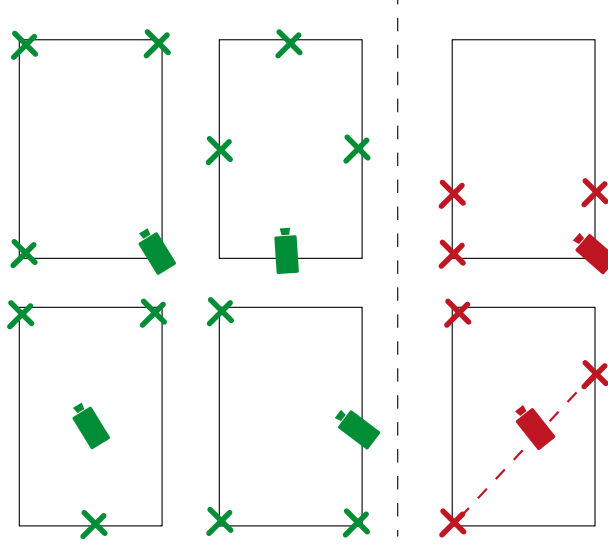

### <span id="page-5-0"></span>2. Mit einer Kamera filmen

Lesen Sie die mit Ihrem PIXEM 2 gelieferte Broschüre, um zu erfahren, welches Kameramodell in Ihrem Roboter eingestellt ist. Wenn Sie eine andere Kamera verwenden, befolgen Sie die Anweisungen auf Seite 21.

### **Installation**

Stellen Sie sicher, dass der Roboter ausgeschaltet ist, bevor Sie das Gerät an- oder abschrauben.

**1** Schrauben Sie die PIXEM 2 auf ein Stativ mit einer 3/8"-Standardschraube.

**2** Befestigen Sie Ihre Kamera mithilfe der 1/4-Zoll-Schraube am PIXEM 2.

**3** Wenn Sie eine kompatible Kamera benutzen (siehe Modelle), Verbinden Sie die Kamera mit dem passenden Kabel mit der Buchse an der Seite des PIXEM 2-Roboters. Je nach Kameramodell gibt es 3 verschiedene Kabel:

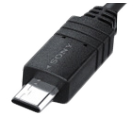

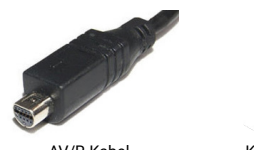

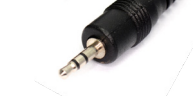

MULTI-Kabel AV/R-Kabel Klinkenkabel Ø2.5mm

Ein MULTI-Kabel wird mit Ihrer Ausrüstung geliefert. AV/R- und Ø2,5-mm-Klinkenkabel können Sie bestellen unter [shop.movensee.com.](https://shop.movensee.com/en/pixio-and-pixem-robot-cameraman-accessories/17-51-cable.html#/30-cable_supplementaire-cable_multi)

### **Start der Nachbereitung**

Vergewissern Sie sich, dass die Uhr zu Beginn dieses Schritts ausgeschaltet ist.

Schalten Sie Ihre Kamera ein

Stellen Sie den Blickwinkel (oben - unten) ein, indem Sie die Stellschraube auf der Rückseite des Roboters ein- oder ausdrehen. **4**

Schalten Sie den Roboter ein, indem Sie den Einschaltknopf etwa 2 Sekunden lang gedrückt halten  $\circ$ .

Durch Bewegen des Stativs oder mithilfe der Tasten turn right (a) und turn left (a) platzieren Sie die Beacons Nr. 1 in der Mitte des Bildschirms Ihrer Kamera. Die Rechts-

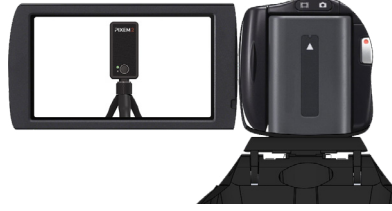

Links-Zentrierung ist wichtig (nicht die Oben-Unten-Zentrierung). Verwenden Sie die ZOOM-Taste Ihrer Kamera, um die Beacons so genau wie möglich zu zentrieren. Eine Genauigkeit von 50 cm ist ausreichend.

Stellen Sie sich in den zu filmenden Bereich und drücken Sie die Uhrentaste . bis die grün blinkende LED aufleuchtet. Das System wird etwa 10 bis 30 Sekunden lang initialisiert. Wenn die LED an der Uhr regelmäßig blinkt, ist die Initialisierung abgeschlossen und der PIXEM 2-Roboter beginnt, Ihnen zu folgen.

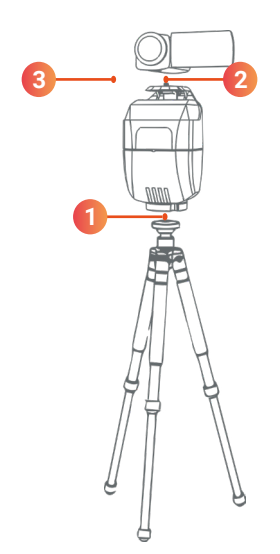

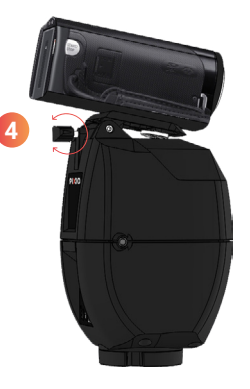

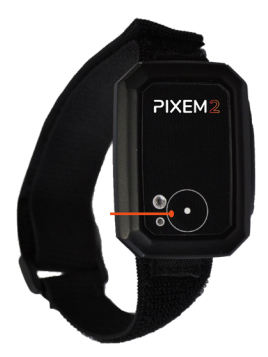

### **Aufnahme starten und stoppen**

Starten und stoppen Sie die Aufnahme, indem Sie kurz auf den Uhrenknopf drücken.

- ► **Aufnahme läuft:** Das grüne Licht der Uhr leuchtet dauerhaft.
- ► **Aufnahme gestoppt:** Das grüne Licht der Uhr blinkt

Das grüne Licht der Uhr blinkt schnell, wenn es eine Unstimmigkeit zwischen dem von der Uhr gesendeten Befehl und dem Aufnahmestatus gibt. Vergewissern Sie sich in diesem Fall, dass Ihre Kamera eingeschaltet ist und über ausreichend Batterie und Speicherplatz verfügt.

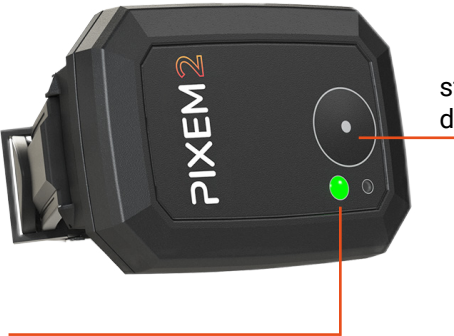

starten und stoppen Sie die Aufnahme durch Drücken des Uhrenknopfs

Grünes Dauerlicht: Aufnahme läuft Blinkendes grünes Licht: Aufnahme gestoppt

Wenn Sie eine nicht kompatible Kamera verwenden, können Sie die Videoaufnahme starten, indem Sie direkt auf die REC-Taste der Kamera drücken.

### **Einstellen der Zoomstufe**

#### **Initialisierung des Zooms**

Wenn Sie den PIXEM 2-Roboter einschalten und der Roboter beginnt, Ihnen zu folgen, zoomt die Kamera vollständig heraus und dann automatisch wieder hinein.

### **Benutzerdefinierte Einstellung**

Sobald die Verfolgung begonnen hat, können Sie die Zoomstufe des PIXEM 2-Roboters ändern. Drücken Sie dazu die Tasten **zoomIN** und **zoomOUT** durch mehrmaliges Drücken, um den gewünschten Bildausschnitt zu erhalten. Diese neue Einstellung wird automatisch für die zukünftige Verwendung gespeichert, sodass Sie sie nicht bei jeder Verwendung erneut vornehmen müssen. Die Tasten **zoomIN** und **zoomOUT** funktionieren nur, nachdem die Verfolgung begonnen hat und nur, wenn der Zoom nicht vollständig herausgezoomt ist.

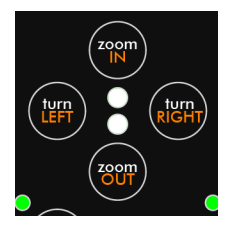

#### **Verhalten des Zooms**

Der automatische Zoom verändert sich in kleinen, aufeinanderfolgenden Schritten. Wenn der Zoom stark beansprucht wird, zoomt die Kamera vollständig heraus und stellt sich dann schnell wieder ein.

### <span id="page-7-0"></span>3. Mit einem Smartphone/Tablet filmen

### **Installation der App PIXEM CAMERA**

Die PIXEM CAMERA App ermöglicht es Ihnen, mit einem Telefon oder Tablet auf dem Roboter zu filmen und den automatischen Zoom & das Starten/Stoppen der Aufnahme von der Uhr aus zu nutzen sowie auf Streaming-Funktionen zuzugreifen. Sie ist mit den neuesten Android- und iOs-Geräten kompatibel.

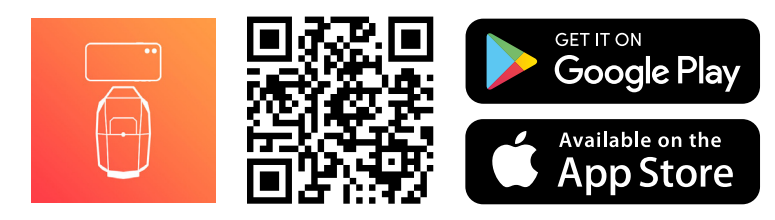

### **Installation des Roboters**

- 1) Schrauben Sie den PIXEM 2 auf ein Stativ mit einer 3/8"-Standardschraube (vergewissern Sie sich, dass der Robotermotor ausgeschaltet ist, bevor Sie das Gerät an- oder abschrauben).
- 2) Schrauben Sie die Halterung für Telefon & Tablet mit der 1/4<sup>"</sup>-Standardschraube an der Oberseite des PIXEM 2-Roboters fest.
- **3** Clipsen Sie Ihr Telefon oder Tablet in die Halterung. Achten Sie darauf, dass die Halterung nicht auf die Seitentasten Ihres Telefons oder Tablets drückt.

### **Verbinden Sie den Roboter mit der PIXEM CAMERA App auf Ihrem Smartphone oder Tablet.**

Vergewissern Sie sich, dass die Uhr ausgeschaltet ist.

Schalten Sie den PIXEM 2 Roboter durch Drücken des Einschaltknopfes ein (a) auf der Rückseite des Geräts für etwa 2 Sekunden, bis das grüne Licht aufleuchtet.

Schalten Sie Ihr Telefon oder Ihren Tablet-PC ein und aktivieren Sie Bluetooth. Versuchen Sie zu diesem Zeitpunkt nicht, den Roboter mit Ihrem Telefon oder Tablet zu verbinden. Die Verbindung wird direkt danach über die App PIXEM CAMERA hergestellt.

Starten Sie die App PIXEM CAMERA und wählen Sie "Film with your PIXEM".

Verbinden Sie die App mit dem Roboter, indem Sie ganz kurz auf den Einschaltknopf drücken  $\circledcirc$  auf der Rückseite des Roboters.

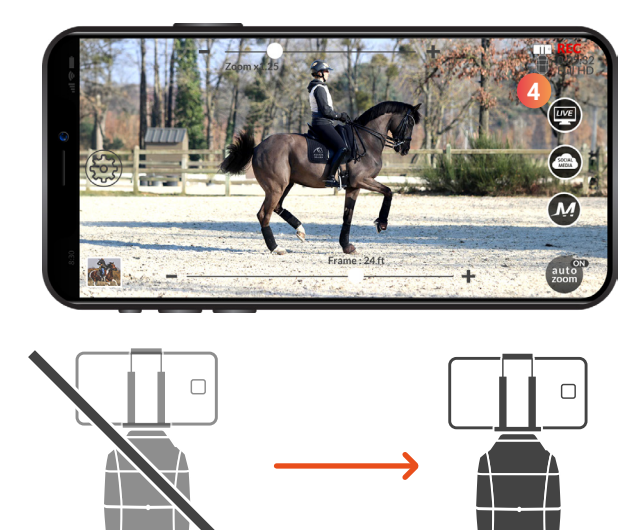

Der Roboter ist nun mit Ihrem Telefon oder Tablet verbunden. Das nicht durchgestrichene Logo des Roboters ist in der oberen rechten Ecke der App PIXEM CAMERA zu sehen. **4**

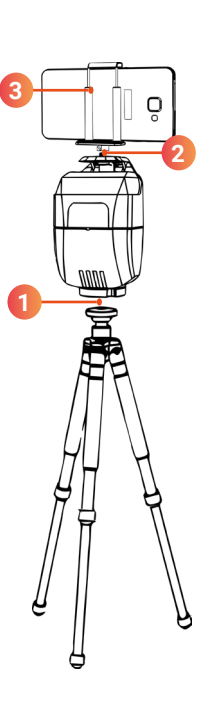

### **Mit der Beobachtung beginnen**

Richten Sie das Stativ horizontal aus und stellen Sie den Blickwinkel der Kamera ein, indem Sie die Stellschraube auf der Rückseite des Roboters ein- oder ausdrehen. **1**

Durch Drehen des Stativs oder durch Aktivieren der Tasten turn RIGHT **und turn LEFT** , platzieren Sie die **Beacons Nr. 1** in der Mitte des Bildschirms Ihres Telefons oder Tablets **2** .

Die Rechts-Links-Zentrierung ist wichtig (nicht die Oben-Unten-Zentrierung). Verwenden Sie die Zoomleiste **3** oben in der App, um die Zielgenauigkeit zu verbessern. Eine Genauigkeit von 50 cm ist ausreichend.

Schalten Sie die Uhr ein, indem Sie die Taste **bis das grüne Licht** aufleuchtet. Das System benötigt 10 bis 30 Sekunden, um sich zu initialisieren. Wenn das grüne Licht der Uhr regelmäßig blinkt, beginnt die PIXEM die Uhr zu verfolgen und der automatische Zoom wird in der App gestartet.

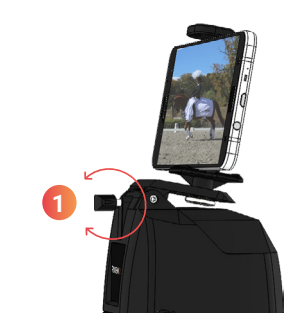

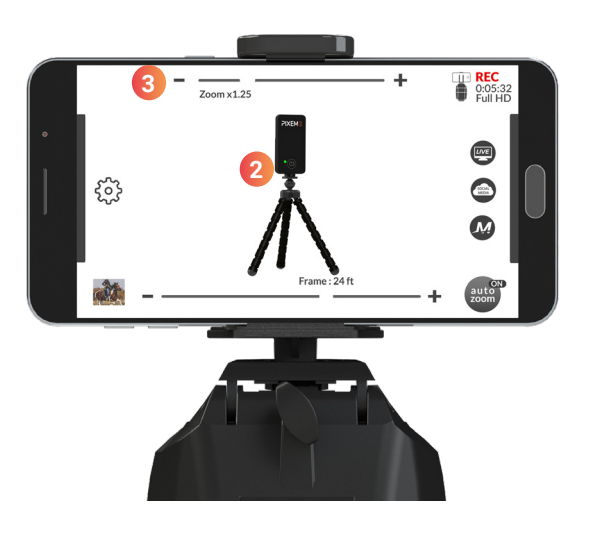

### **Aufnahme starten und stoppen**

Starten und stoppen Sie die Aufnahme, indem Sie kurz auf den Uhrenknopf drücken.

- ► **Aufnahme läuft:** Das grüne Licht der Uhr leuchtet dauerhaft.
- ► **Aufnahme gestoppt:** Das grüne Licht der Uhr blinkt.

Das grüne Licht der Uhr blinkt schnell, wenn es eine Unstimmigkeit zwischen dem von der Uhr gesendeten Befehl und dem Aufnahmestatus gibt. Vergewissern Sie sich in diesem Fall, dass Ihr Telefon oder Tablet eingeschaltet ist und über ausreichend Batterie- und Speicherkapazität verfügt.

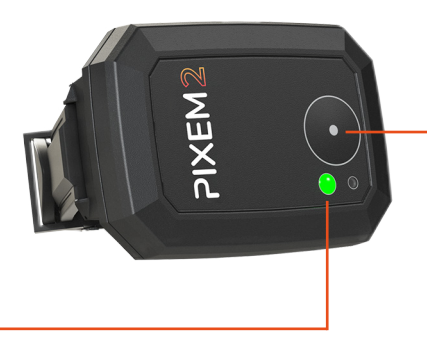

starten und stoppen Sie die Aufnahme durch Drücken des Uhrenknopfs

Grünes Dauerlicht: Aufnahme läuft Blinkendes grünes Licht: Aufnahme gestoppt

### **Übersicht über die Anwendung PIXEM CAMERA & Funktionen**

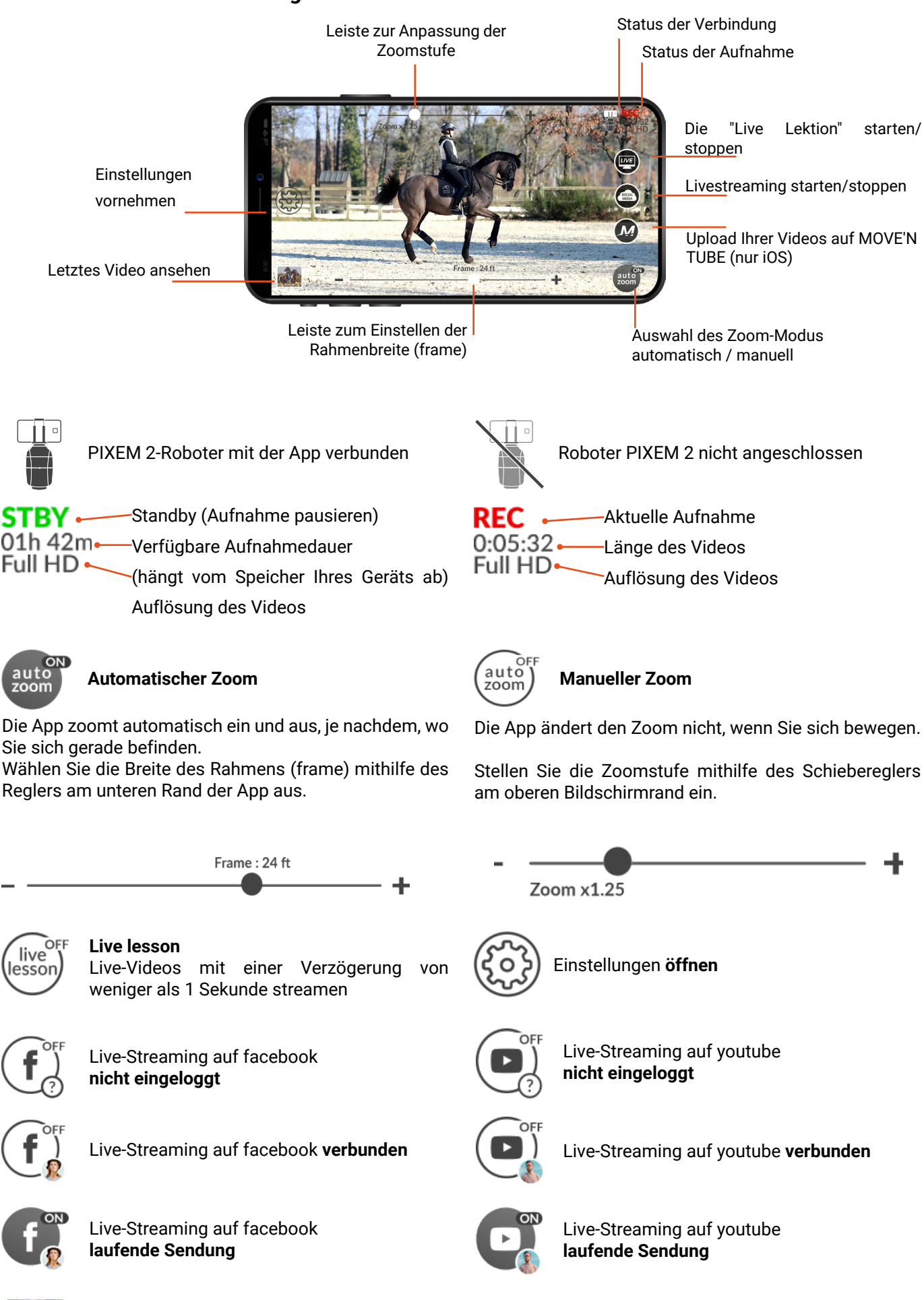

### **Einstellungen**

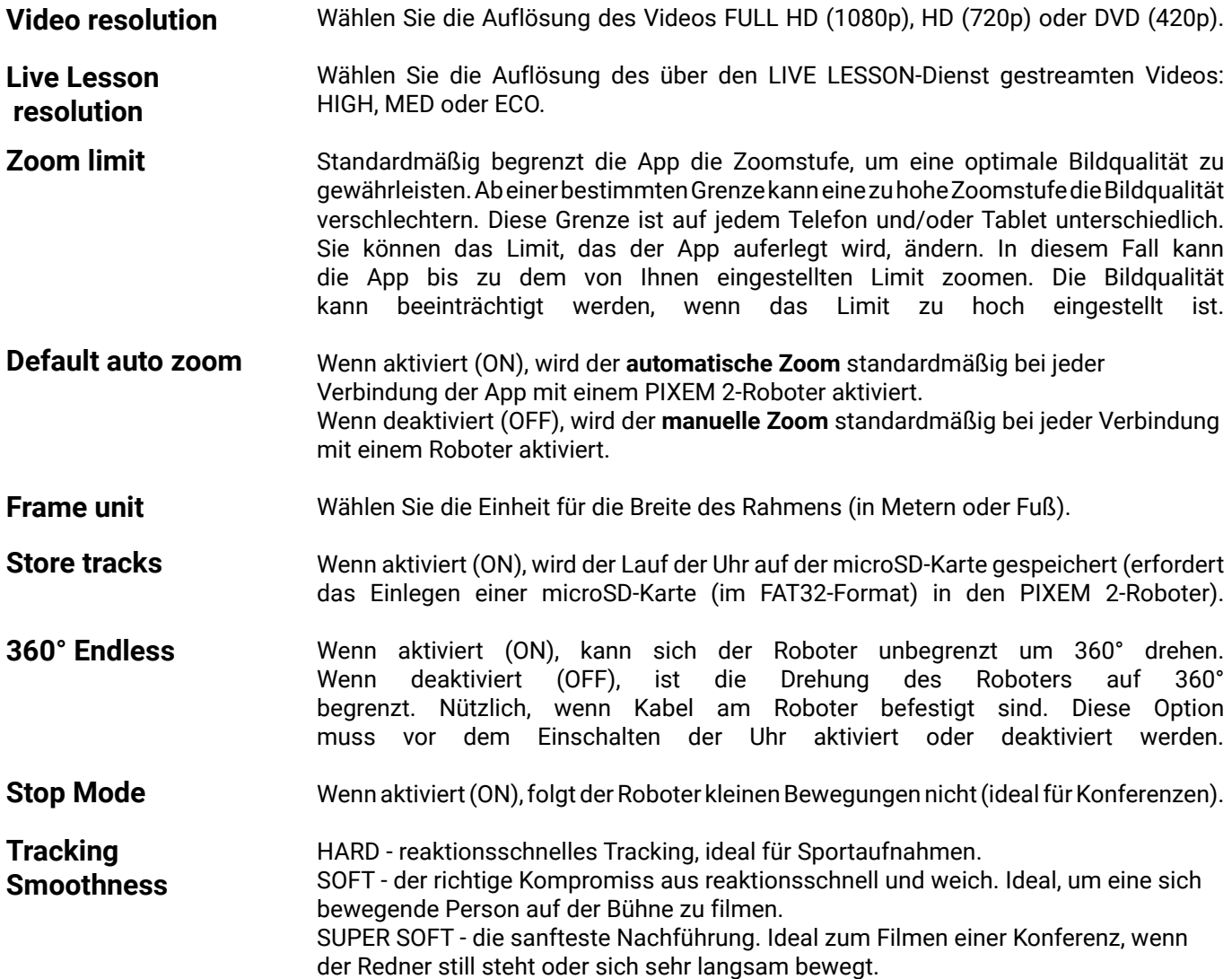

### **Roboter-Experten-Einstellungen**

*MOVE'N SEE empfiehlt, die Standardeinstellungen beizubehalten. MOVE'N SEE unterstützt keine Benutzerunterstützung für die Einstellung der folgenden Parameter. Mit diesen Optionen können Sie die Rotation des Roboters unter bestimmten Bedingungen stoppen. Dies ist nützlich, um unerwünschte Bewegungen des Roboters zu vermeiden, wenn das Motiv praktisch unbeweglich ist.* 

Der Motor stoppt, wenn die Person [N] Sekunden in einem Umkreis von [D] Metern bleibt.

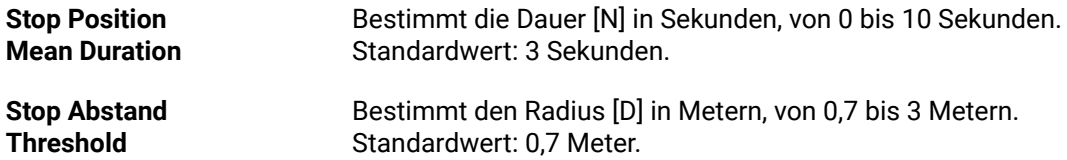

### <span id="page-11-0"></span>5. Live-Streaming in sozialen Netzwerken

Mit PIXEM 2 können Sie Ihre Videos auf die sozialen Netzwerke Facebook, Twitch und YouTube streamen.

Klicken Sie dazu in der App PIXEM CAMERA auf das Symbol LIVE SOCIAL und wählen Sie das soziale Netzwerk aus, in das Sie Ihr Video live streamen möchten.

### 6. Einen Fernkurs belegen

Mit Ihrem PIXEM 2 Roboter können Sie Fernunterricht mit Ihrem Coach in Echtzeit nehmen! Hierfür gibt es 2 Optionen.

### **Option 1: Ein Abonnement für den Live Lesson Service, wenn Sie mit einem SMARTPHONE / TABLETTE auf Ihrem PIXEM 2 Roboter filmen.**

Das Video wird über die App PIXEM CAMERA mithilfe des Live Lesson-Abonnements live an den Coach gesendet. Das Smartphone / Tablet, das zum Filmen verwendet wird, muss mit dem Internet verbunden sein (4G, 5G oder Wifi).

### **Option 2: Das Live Lesson Pack zum Filmen mit einer KAMERA**

Wir haben ein LIVE LESSON-Paket zusammengestellt, mit dem Sie aus der Ferne live Unterricht nehmen können, indem Sie sich mit einer Kamera am PIXEM 2-Roboter filmen. Dieses Paket enthält ein Videoerfassungsgerät, mit dem Sie das von der Kamera am PIXEM 2-Roboter gefilmte Video in Echtzeit auf Ihrem Computer abrufen können. Das Video wird von Ihrem Computer aus per Skype, Facetime usw. live an Ihren Coach gesendet (der Computer muss mit dem Internet verbunden sein).

Es gibt 2 Möglichkeiten, während der Stunde mit Ihrem Coach zu sprechen: ein Standardtelefonat (der Reiter muss ein Telefon mit Ohrhörern bei sich haben) oder mit einem CEECOACH-Gerät und unserem Verbindungskabel, das den Ton zwischen dem Reiter und dem Computer/der App PIXEM CAMERA überträgt.

### <span id="page-12-0"></span>1. Die Autonomie des PIXEM 2 erhöhen

### **Mit externen Akkus**

Der Roboter und die Beacons sind so konzipiert, dass sie mit Anschluss an externe Akkus betrieben werden können. Mit einem 3000mAh Akku lässt sich die Laufzeit von 4 auf 5 Stunden verlängern

### **Mit Netzstromversorgung**

Sie können den Roboter und die PIXEM 2-Beacons an eine Wandsteckdose anschließen. So können Sie kontinuierlich filmen und Ihr Gerät fest installieren.

> für die Tags verwenden Sie 3 microUSB-Netzteile 5V DC, 700 mA min.

> für den Roboter verwenden Sie ein microUSB-Netzteil 5V DC, min. 2A (oder das mitgelieferte USB-Ladegerät).

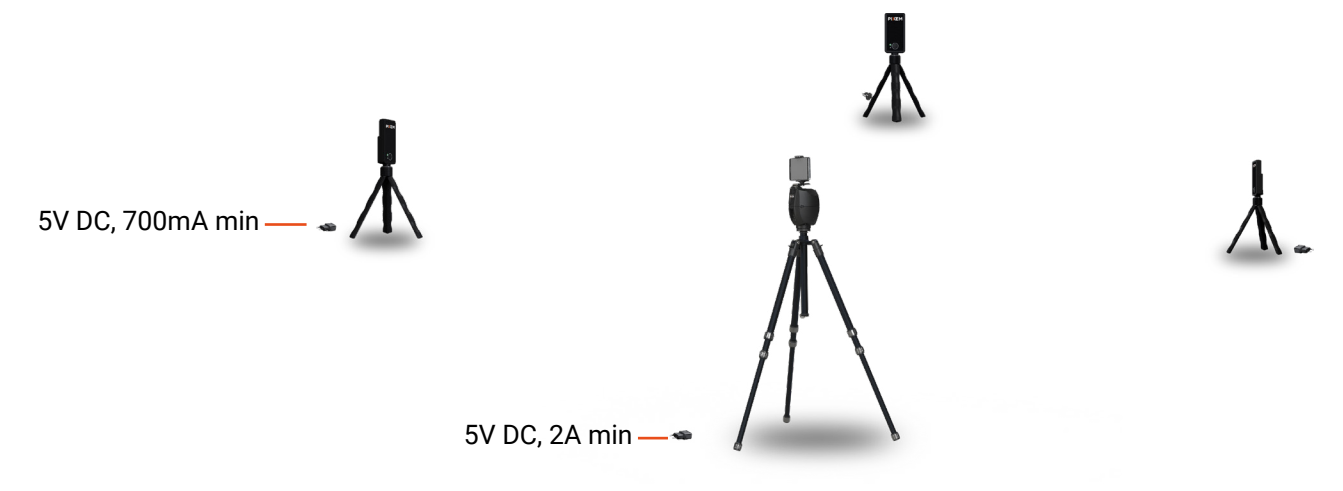

### 2. Von einem hohen Punkt aus filmen

Verwenden Sie den PIXEM 2-Roboter, um von einem Ort aus zu filmen, der höher als die Bewegungszone liegt. Stellen Sie dazu den Winkel der Sichtlinie mithilfe der Stellschraube am PIXEM 2-Roboter ein und passen Sie den Abstand zwischen der Kamera und dem Beginn der Bewegungszone an. Der automatische Zoom hält Sie unabhängig von der Entfernung im Bild der Kamera.

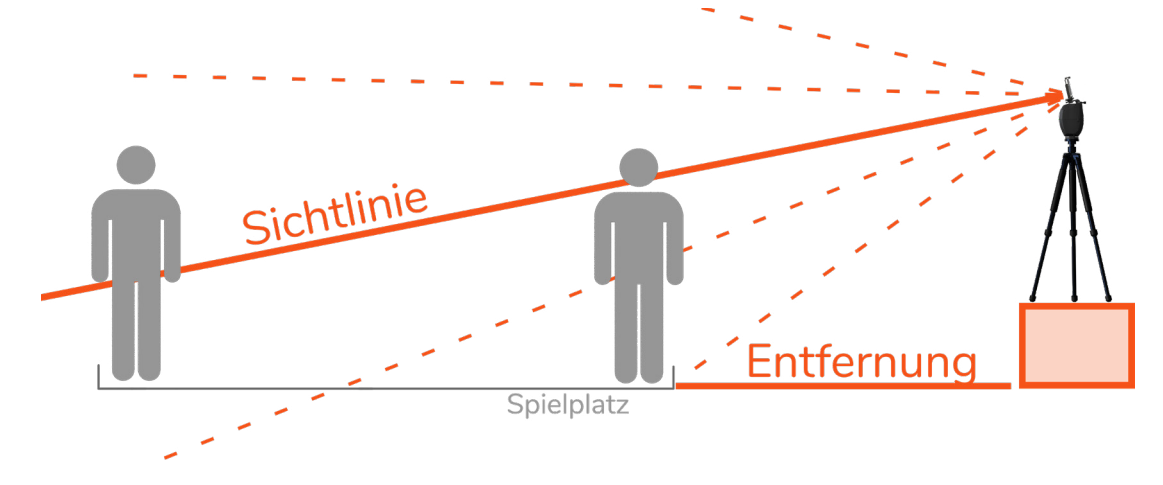

Die Einstellungen hängen von den örtlichen Gegebenheiten, der gewünschten Zoomstufe, der gefilmten Aktivität und Ihren Wünschen bezüglich des Bildausschnitts ab; Es gibt also keine absoluten Regeln.

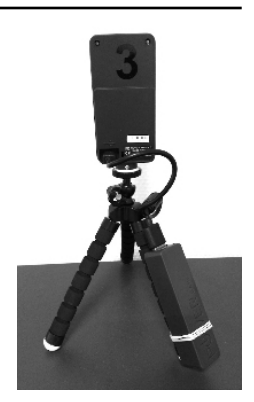

### <span id="page-13-0"></span>3. Einstellen der Kamera auf PIXEM 2

### **Einstellen Ihrer Kamera**

Es ist ratsam, die Bildstabilisierung (bei Sony-Kameras "steadyshot®" genannt) zu aktivieren und den Digitalzoom auszuschalten.

Denken Sie je nach Ihren Zielen auch daran, alle Einstellungen für die Bildqualität, die Größe (16:9 ist oft besser geeignet als z. B. 4:3) und die Aufnahmegeschwindigkeit (50p für bessere Zeitlupen z. B.) richtig einzustellen. Deaktivieren Sie die Option "Energiesparen" der Kamera.

### **Schwere Kameras befestigen**

Sie können die horizontale Einstellung der Kamera fixieren, indem Sie die beiden Schrauben auf beiden Seiten der Drehachse festziehen. Verwenden Sie dazu einen 2,5-mm-Sechskant-Schraubendreher. Achten Sie darauf, dass Sie ein Anzugsdrehmoment von 2 Nm nicht überschreiten. Mit dieser Manipulation können Sie Kameras mit einem Gewicht von bis zu 2,5 kg an Bord nehmen. Um die Drehung der Achse freizugeben, lösen Sie die beiden Schrauben. Sie können auch eine große Schnellwechselplatte verwenden, um den Schwerpunkt der Kamera nach vorne zu verlagern, damit sie nicht nach hinten kippt.

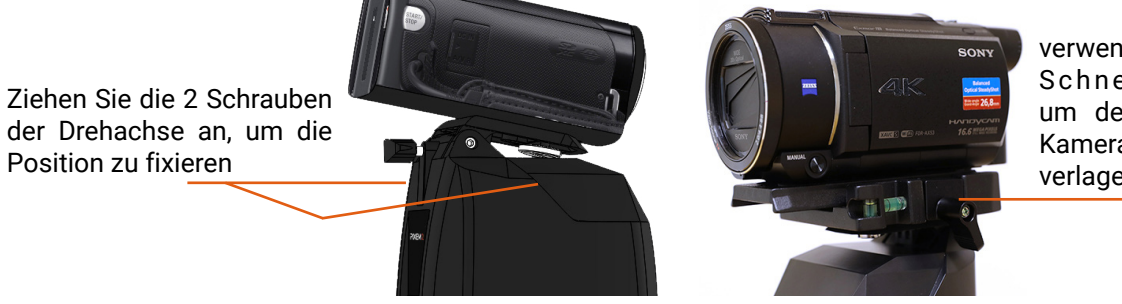

verwenden Sie eine Schnellwechselplatte, um den Schwerpunkt der Kamera nach vorne zu verlagern

### <span id="page-14-0"></span>4. Die App PIXEM REMOTE zur Steuerung Ihres Roboters

Sie können Ihre PIXEM 2-Roboter mit der App "PIXEM REMOTE" von Ihrem Telefon aus steuern.

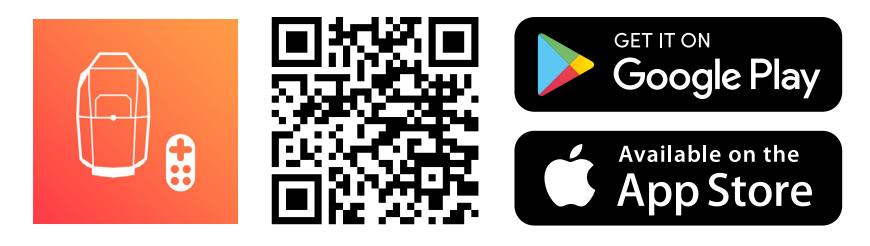

Verbinden Sie ein Smartphone oder Tablet mit Ihrem PIXEM 2 Roboter.

Schalten Sie den Roboter ein und drücken Sie dann kurz auf den Einschaltknopf (C) um das Bluetooth zu aktivieren. Die blaue LED blinkt eine Minute lang schnell. Der Roboter ist dann bereit, mit Ihrem Telefon/Tablet verbunden zu werden.

- > Aktivieren Sie Bluetooth auf Ihrem Smartphone.
- > Starten Sie die App "PIXEM REMOTE" auf Ihrem Telefon/Tablet.
- > Verbinden Sie den "Main robot" durch Drücken der Taste connect

Folgen Sie demselben Verfahren, um Ihr Telefon/Tablet mit den PIXEM 2 Extra-Robotern zu verbinden, die Sie besitzen. Sie können beliebig viele Extra-Roboter mit der App verwenden.

Hinweis: Der PIXEM 2 Roboter kann nur mit einem Telefon/Tablet gleichzeitig verbunden sein. Wenn Sie die App PIXEM CAMERA verwenden, können Sie sich nicht gleichzeitig mit der App PIXEM REMOTE auf diesem Roboter verbinden.

### **Verwenden Sie Ihr Telefon/Tablet als Fernbedienung**

**Anleitung**

**Aufnahme starten / stoppen :** wenn eine Fernbedienung angeschlossen ist, übernimmt diese die Kontrolle über den Start und das Stoppen der Videoaufnahme. Die von den Uhren gesendeten Befehle werden ignoriert und die grüne LED der Uhren blinkt wie folgt:

Drücken Sie die Taste Start record  $\left[ \frac{S}{S} \right]$  der App, um die Videoaufnahme zu starten und zu stoppen.

**Auto Zoom:** Drücken Sie ⊝ ———— ⊕ auto zoom um den Grad des automatischen Zooms zu ändern.

**Manual Zoom:** Drücken Sie  $\odot$  **and Zoom** um die Stufe des manuellen Zooms zu ändern. Wenn der manuelle Zoom aktiviert ist, steuert der PIXEM 2-Roboter den Zoom der Kamera nicht mehr automatisch.

**Auto Track:** Wenn der Modus "Auto Track" aktiviert ist, orientiert sich der Roboter automatisch an der Uhr.

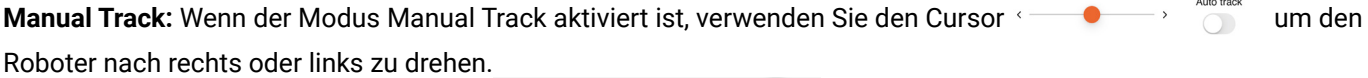

**Brightness:** Verwenden Sie den Cursor  $\frac{1}{2}$  um die Helligkeit der LEDs der Uhr und der Leuchtfeuer zu erhöhen oder zu verringern.

Auswahl der verfolgten Uhr (TAG) : Drücken Sie in der Registerkarte jedes Roboters auf connect **De Entan** um die Uhr auszuwählen, die von diesem Roboter verfolgt wird.

Die Bluetooth-Reichweite der Fernbedienung hängt von Ihrem Telefon-/Tablet-Modell ab. Sie beträgt in der Regel etwa 50m (160 ft).

### **Die Rotation des Roboters einschränken**

Klicken Sie auf "Einstellungen". Deaktivieren Sie die Option 360

Degree Endless

Es kann sein, dass Sie externe Geräte (Streaming-Box, Ladegerät usw.) während des Betriebs an den Roboter oder die Kamera anschließen müssen. Um zu verhindern, dass sich die Kabel um das Gerät wickeln, können Sie die Drehung des Roboters auf +/-180° in Bezug auf die Markierung Nr. 1 begrenzen, dank einer Option, die über die App **PIXEM REMOTE** einstellbar ist.

Bestätigen Sie mit "OK".

 $\blacksquare$  &  $\blacksquare$ 12:45 目 Settings: Main PIXEM **Disconnect** < Settings: Main PIXEM Disconnect **PIXEM REMOTE**  $\mathcal{C}$ for PIXEM and PIXIO **Basic settings Basic settings** Camera Smartphone Camera Smartphone  $\Box$  Main robot  $v3.4$ ૹ Robot name <sup>@</sup> Main PIXEM Robot name Main PIXEM Auto zoom  $\subset$  $(\text{+})$ EC. Settings preset *&* Custom ♦ Settings preset § Sport ☆ Auto track Tracking smoothness <sup>@</sup> Smooth C Tracking smoothness <sup>@</sup> Hard  $\diamond$  $\bigcap$ 360 degree endless <sup>@</sup> 360 degree endless <sup>@</sup> Start record <sup>O</sup> Stop mode <sup>2</sup> Stop mode <sup>@</sup> Followed watch none  $\overline{\mathbb{Z}}$  Store tracks  $\bullet$  $\mathbb{Z}$  Store tracks  $\bullet$ 

### <span id="page-16-0"></span>5. Konferenz- und Bühnenmodus

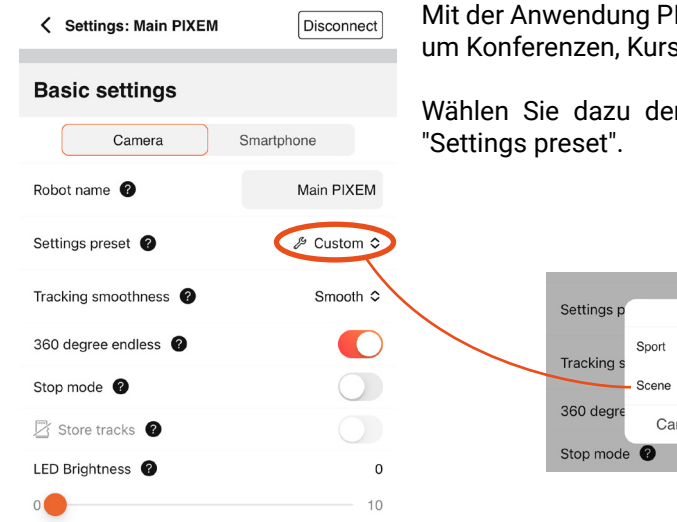

Mit der Anwendung PIXEM REMOTE können Sie spezielle Einstellungen festlegen, um Konferenzen, Kurse, Zeremonien, Pastoren usw. zu filmen.

Wählen Sie dazu den Modus "Scene" aus den voreingestellten Einstellungen

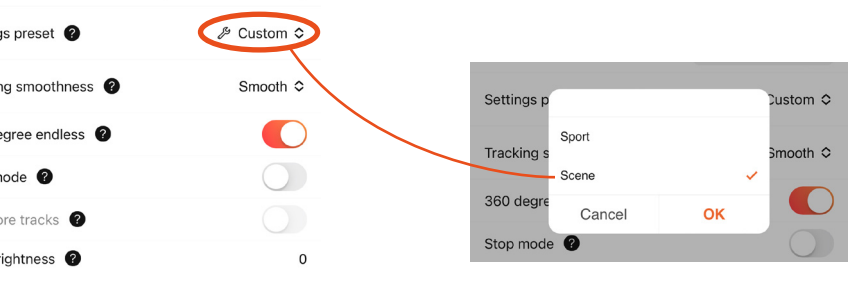

Die folgenden Optionen werden dann automatisch eingestellt, um eine Person auf der Bühne unter optimalen Bedingungen zu filmen:

- "Stoppmodus 1" aktiviert. Dadurch werden ungewollte Bewegungen des Roboters vermieden, wenn der Redner unbeweglich auf der Bühne steht.

- "Tracking smoothness 1" auf "Smooth" eingestellt. Dies ist ein guter Kompromiss zwischen Reaktionsschnelligkeit und sanfter Verfolgung.

- "360 degree endless 1" deaktiviert. Die Rotation des Roboters ist dann auf 360° begrenzt. Dies ist nützlich, um zu verhindern, dass eine Spannung auf einem eventuell zwischen der Kamera und einer Regie angeschlossenen HDMI-Kabel oder auf einem an den Roboter oder die Kamera angeschlossenen Ladegerät entsteht.

### 6. Sportmodus

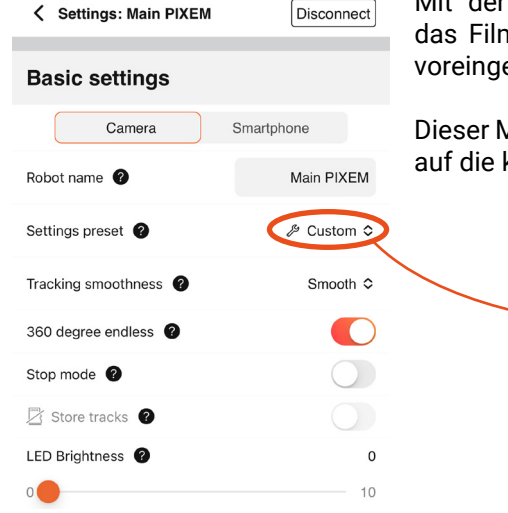

Mit der Anwendung PIXEM REMOTE können Sie spezielle Einstellungen für nen von Sport festlegen. Wählen Sie dazu den Modus "Sport" aus den estellten Einstellungen "Settings preset".

Dieser Modus wird eine dynamische Verfolgung ermöglichen, die es Ihnen erlaubt, kleinste Bewegung zu reagieren.

ustom C

 $3m$ ooth  $\Diamond$ 

OK

Die folgenden Optionen werden dann automatisch eingestellt, damit Sie Sport unter optimalen Bedingungen filmen können:

Scene

Cance

- "Tracking smoothness 1" auf "Hard" eingestellt, um von einer reaktiven Verfolgung zu profitieren.

Settings p

Tracking:

360 degr

Stop mode <sup>O</sup>

- "Stop mode 1" deaktiviert, um jede Bewegung zu verfolgen.

## <span id="page-17-0"></span>Mehrere Benutzer

Filmen Sie eine oder mehrere Uhren mit einem oder mehreren Robotern. Dieses Kapitel ist für Sie nicht relevant, wenn Sie nur eine Uhr und einen Roboter besitzen.

### 1. Verfahren der Assoziierung

Dies ist das Assoziationsverfahren, um Ihre Elemente, d. h. Roboter, Uhren und Beacons, miteinander zu verbinden.

- *Wenn Sie nur einen Roboter (und mehrere Uhren) haben, ist dieser von vornherein der Hauptroboter.*
- *Wenn Sie mehrere Roboter haben, wählen Sie einen aus, der zum Hauptroboter wird, die anderen werden zu Extra.*

*Der Hauptroboter sollte immer eingeschaltet sein, wenn Sie filmen, da er die Informationen der anderen Elemente zentralisiert, während er seine Arbeit verrichtet.*

### **Den Verein starten**

Stellen Sie sicher, dass alle Elemente (Robots, Watches und Tags) ausgeschaltet sind.

Drücken und halten Sie auf dem Roboter, den Sie als **Haupt** ausgewählt haben, die Taste **zoomIN 1** und drücken Sie dann kurz auf den Zündknopf **2** .

Wenn das **grüne** und das **rote** Licht schnell und gleichzeitig zu blinken beginnen, lassen Sie die Taste los. **zoomIN 1** .

Der **Hauptroboter** befindet sich nun im Assoziationsmodus, das **grüne** Licht blinkt in regelmäßigen Abständen 2 Mal.  $\mathcal{H} + \mathcal{H} + \mathcal{H}$  Schalten Sie ihn erst aus, wenn Sie ihm alle gewünschten Elemente zugeordnet haben.

Um zu funktionieren, müssen Sie ihm mindestens eine Uhr und drei Beacons zuordnen. Sie können ihm auch **Extra-Roboter** und zusätzliche Uhren zuordnen.

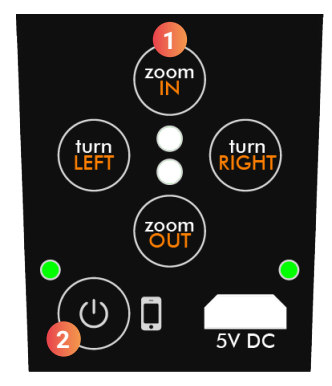

### **Ein Element (Roboter, Uhr oder Markierung) dem** *Hauptroboter* **zuordnen**

Um ein Element mit dem Hauptroboter zu verknüpfen, muss dieser im Verknüpfungsmodus eingeschaltet sein (siehe vorheriger Abschnitt).

Um einen **Extras-Roboter**, eine Bake oder eine Uhr zu verknüpfen, schalten Sie das zu verknüpfende Element einfach innerhalb **eines Meters** vom **Hauptroboter** entfernt ein. Das **grüne** Licht des hinzugefügten Geräts beginnt in regelmäßigen Abständen 4-mal zu blinken  $\frac{*}{*}$   $\frac{*}{*}$   $\frac{*}{*}$   $\frac{*}{*}$   $\frac{*}{*}$   $\frac{*}{*}$   $\frac{*}{*}$  wenn das Pairing durchgeführt wird.

Nach dem Pairing müssen Sie jedes Gerät neu starten, bevor Sie mit dem Tracking beginnen können.

Die Zuordnung des Roboters Principal und der anderen Elemente bleibt für zukünftige Verwendungen gespeichert.

**Anleitung**

Sie müssen dem **Hauptroboter** mindestens eine Uhr und drei Beacons zuordnen, bevor Sie mit dem Tracking beginnen können.

### **Wie erkenne ich einen Extra- und einen Principal-Roboter?**

Bei der Initialisierung des Roboters (vor Beginn der Verfolgung) wenn die **grüne** LED allein blinkt, ist der Roboter ein **Principal**. Wenn die **grüne** und die **rote** LED abwechselnd blinken, ist der Roboter ein **Extra**.

### <span id="page-18-0"></span>2. Betrieb im Mehrbenutzermodus

### **Verwendung mit mehreren Uhren**

Die Uhren, Beacons und der PIXEM 2-Roboter, die Sie verwenden werden, müssen alle miteinander verknüpft sein, um im Mehrbenutzermodus zu funktionieren. Falls dies noch nicht geschehen ist, folgen Sie bitte dem "Zuordnungsverfahren: Ihre Elemente (Roboter, Uhren und Beacons) zuordnen".

Vergewissern Sie sich, dass alle Uhren ausgeschaltet sind. Um das Tracking zu starten, folgen Sie dem normalen Verfahren zur Installation von PIXEM 2 (Seite 5), bis das Tracking gestartet wird (Seite 8). Der PIXEM 2-Roboter beginnt dann mit der Verfolgung der ersten eingeschalteten Uhr.

Sobald die Verfolgung begonnen hat, schalten Sie die zusätzlichen Uhren in der Nähe der Entwicklungszone ein, indem Sie ein erstes Mal die Taste . Das grüne Licht jeder Uhr beginnt dann langsam zu blinken.

Jede Uhr kann dann anfordern, verfolgt und gefilmt zu werden, indem sie kurz die Taste **. Das grüne** Licht bleibt dann eingeschaltet, um anzuzeigen, dass die Uhr gefilmt wird. Stoppen Sie die Videoaufnahme durch erneutes Drücken der Taste **.** Das grüne Licht der Uhr beginnt wieder zu blinken.

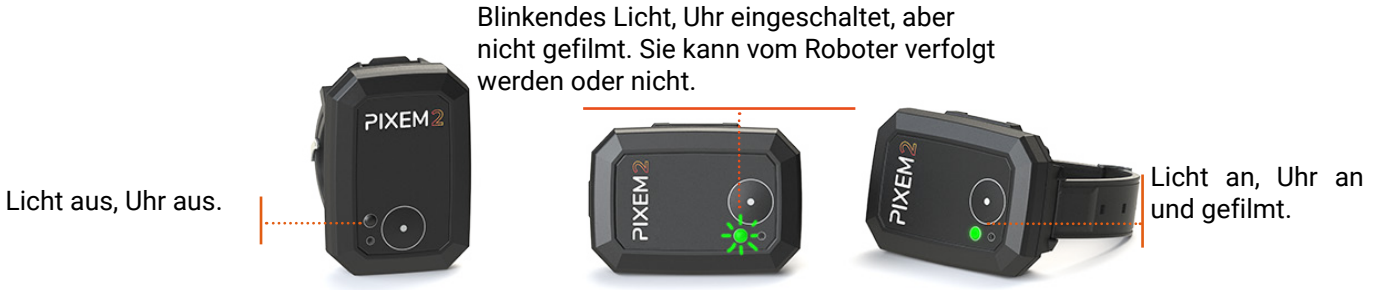

### **Verwendung mit mehreren Robotern**

Die Prinzipien sind dieselben wie zuvor; jeder Roboter muss die Beacons Nr. 1 anvisieren, bevor er die Uhr(en) einschaltet, um die Verfolgung zu beginnen.

Die PIXEM 2-Uhren, -Beacons und -Roboter, die Sie verwenden werden, müssen alle miteinander verknüpft sein, um im Mehrbenutzermodus zu funktionieren. Falls dies noch nicht geschehen ist, folgen Sie bitte dem "Zuordnungsverfahren: Ihre Elemente (Roboter, Uhren und Beacons) zuordnen".

Schalten Sie jedes Leuchtfeuer durch Drücken des Zündknopfes ein **bis das grüne** Licht aufleuchtet.

Platzieren Sie die PIXEM 2-Roboter und die drei Leuchtfeuer um den zu filmenden Bereich, **so dass vom** *Hauptroboter* **aus die Beacons Nr. 2 links von der Beacons Nr. 1 zu sehen ist**. Beacons Nr. 3 kann sich links oder rechts von den anderen Beacons befinden. Die Entfernung zwischen den einzelnen Elementen muss zwischen 2 und 100 m betragen.

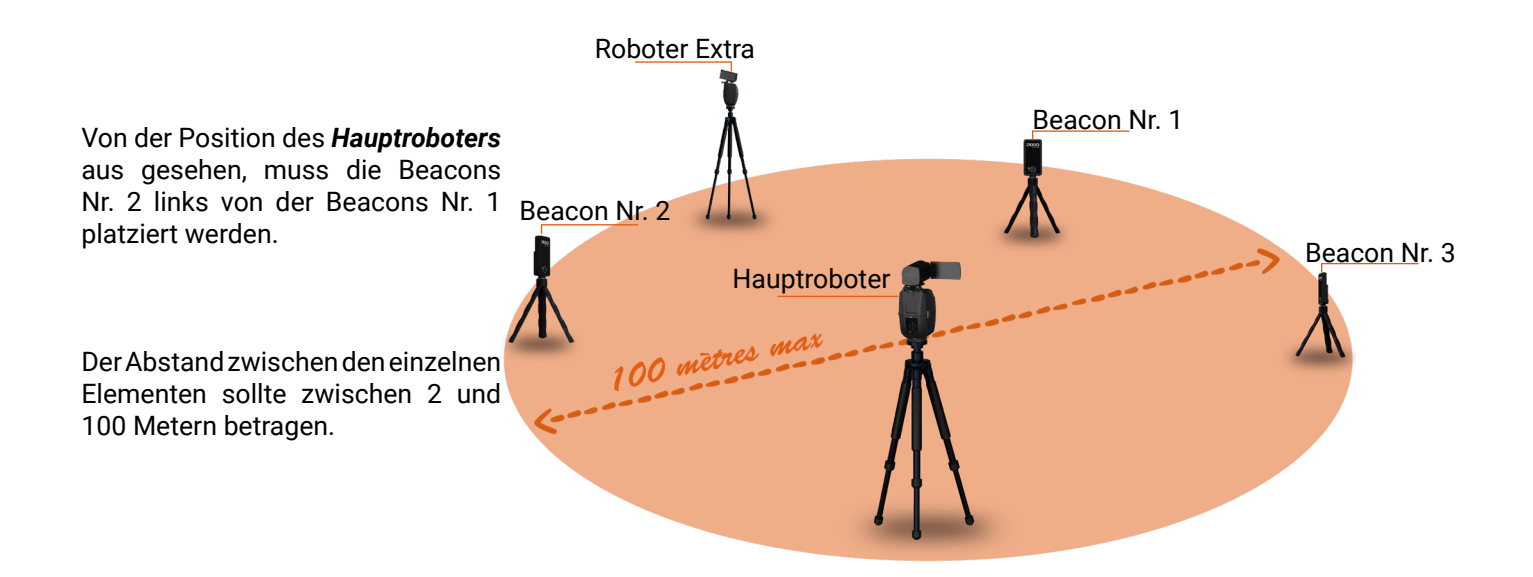

Schalten Sie Ihre Kameras ein.

*Vergewissern Sie sich, dass alle Uhren ausgeschaltet sind.* Schalten Sie die PIXEM 2-Roboter ein, indem Sie die Einschalttaste etwa 2 Sekunden lang gedrückt halten.  $\circled{1}$ .

Durch Bewegen des Stativs oder mithilfe der Tasten TurnRIGHT<sup>C</sup> und TurnLEFT<sup>C</sup>, Platzieren Sie Beacon 1 in **der Mitte des Bildschirms jeder Kamera**. Verwenden Sie die ZOOM-Taste Ihrer Kameras, um den Beacon so genau wie möglich zu zentrieren.

Die Roboter sind bereit!

Stellen Sie sich in den zu filmenden Bereich und drücken Sie den Einschaltknopf @einer PIXEM 2 Uhr. Das System wird sich etwa 10 bis 30 Sekunden lang initialisieren. Wenn die LED an der Uhr regelmäßig blinkt, ist die Initialisierung abgeschlossen und die PIXEM 2-Roboter beginnen, Ihnen zu folgen.

Wenn Sie mehrere Uhren haben, können Sie nun alle einschalten.

**Anleitung**

1. Wenn Sie einen Extra-Roboter nicht wie oben beschrieben mit der Fernbedienung verbinden, wird der Roboter trotzdem in der App PIXEM REMOTE erscheinen (aufgrund der Informationen, die vom Master-Roboter geliefert werden), aber die Fernbedienung kann diesen Roboter nicht steuern.

2. Aufgrund der Beschränkungen von Telefonen und Tablets kann jeweils nur ein Extra-Roboter mit der App verbunden sein (der Hauptroboter muss immer verbunden bleiben). Sie können von einem Extra-Roboter zum anderen wechseln, indem Sie die Taste connect  $\lceil \cdot \rceil$  E ERRY  $\lceil \cdot \rceil$  and  $\lceil \cdot \rceil$  and  $\lceil \cdot \rceil$  and  $\lceil \cdot \rceil$  and  $\lceil \cdot \rceil$  and  $\lceil \cdot \rceil$  and  $\lceil \cdot \rceil$  and  $\lceil \cdot \rceil$  and  $\lceil \cdot \rceil$  and  $\lceil \cdot \rceil$ 

### <span id="page-20-0"></span>1. Einrichten des Roboters für Ihre Kamera

Standardmäßig ist Ihr PIXEM 2 so eingestellt, dass es mit einer SONY HDR-CX450 Kamera funktioniert. Folgen Sie den unten stehenden Anweisungen, um das Modell der Kamera zu ändern, die mit dem PIXEM 2 Roboter verwendet wird.

Auf der Website herunterladen shop.movensee.com/ccc die entsprechende Einstellungsdatei für Ihre Kamera.

Speichern Sie die Datei PIXCAM.cfg auf einer Micro-SD-Karte, die zuvor im Format FAT32, FAT16 oder FAT12 formatiert wurde. *(die meisten micro-SD-Karten mit einer Kapazität von 32 GB oder weniger sind bereits korrekt formatiert)*. Die Datei muss im Stammverzeichnis der Speicherkarte gespeichert werden, nicht in einem Verzeichnis.

**Stellen Sie sicher, dass der Dateiname keine Zahlen in Klammern enthält (z. B. ...(1) ou ...(2))**. Wenn dies der Fall ist, benennen Sie die Datei PIXCAM.cfg um

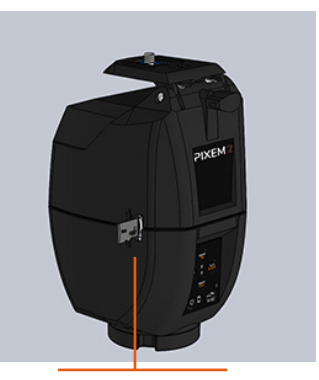

Die microSD-Karte wird an der Seite eingelegt

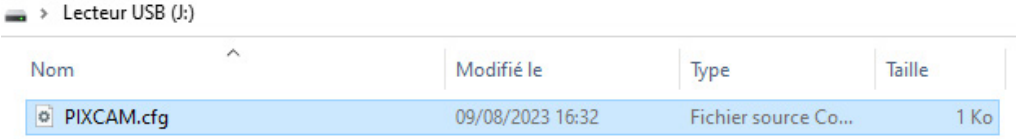

Setzen Sie diese Micro-SD-Karte in den Steckplatz an der Seite des Roboters ein.

Schalten Sie den Roboter ein, indem Sie die Taste ON/OFF drücken, ohne die anderen Tasten zu berühren. Es kommt zu kurzen Blinksignalen der LEDs und die Datei verschwindet von der microSD-Karte. Die Einstellungen des PIXEM 2-Roboters werden aktualisiert und für die zukünftige Verwendung gespeichert.

### <span id="page-21-0"></span>2. Beschreibung der LEDs

### **Vom Roboter PIXEM 2**

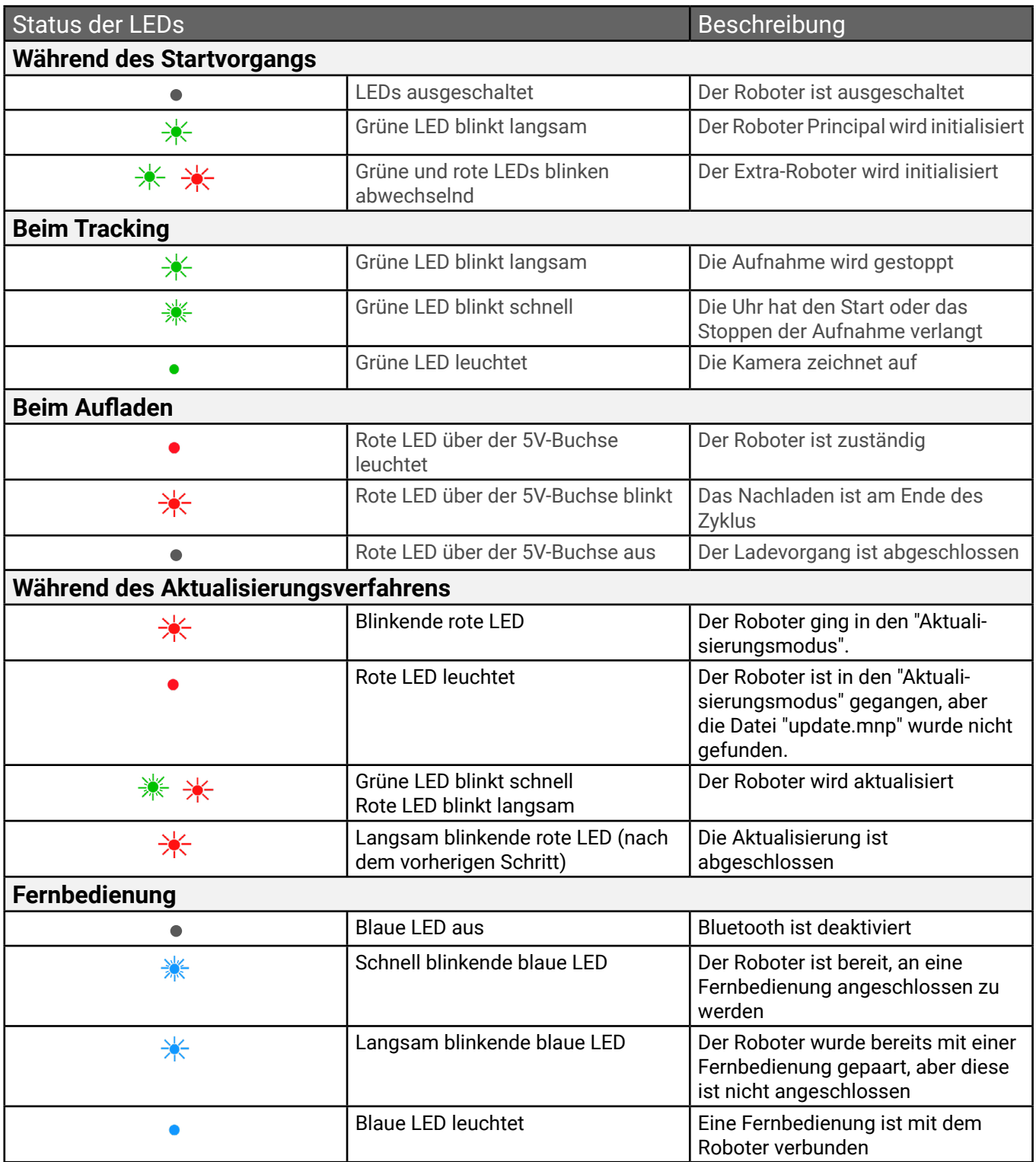

### **Von der Uhr**

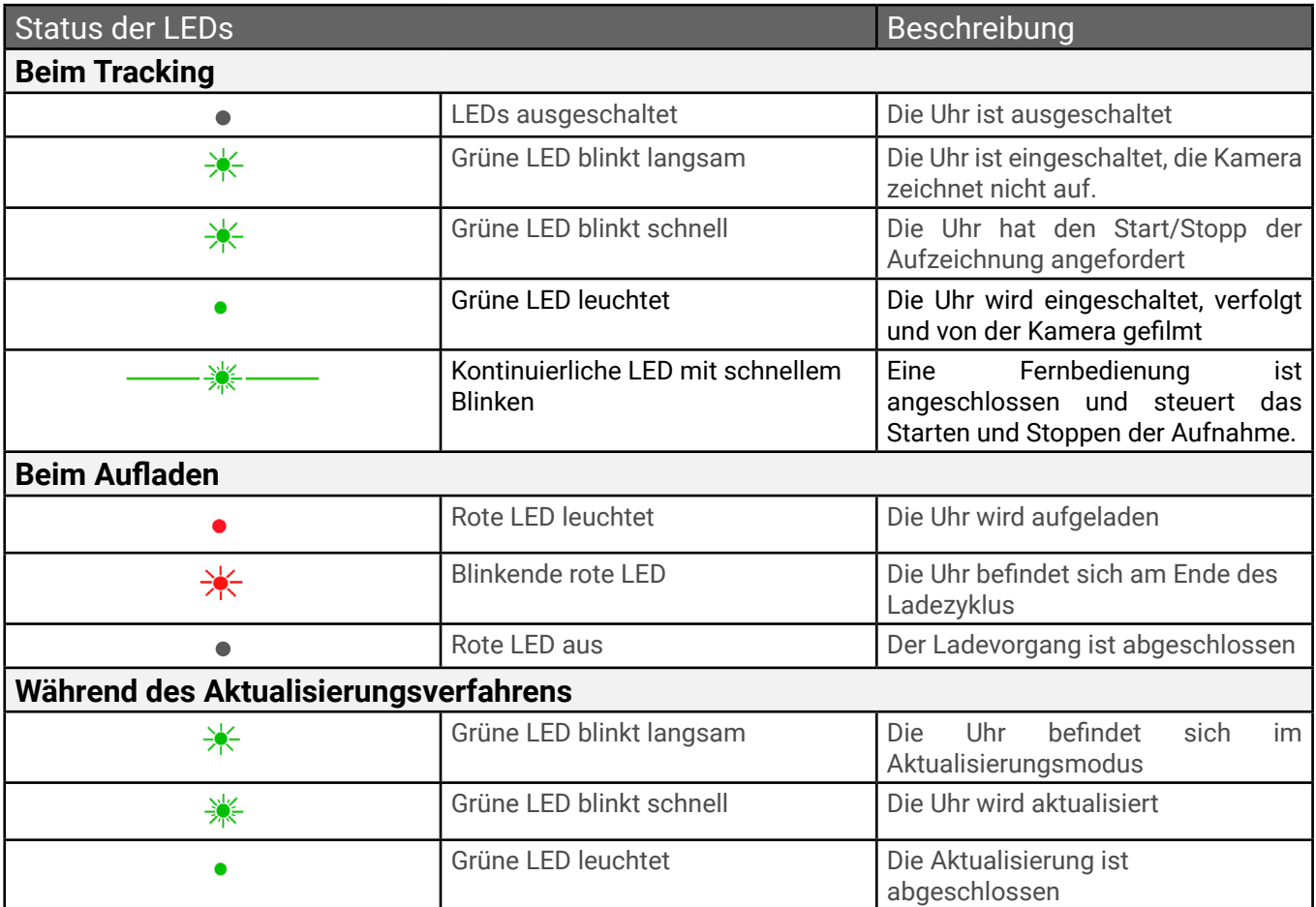

### **Beacons**

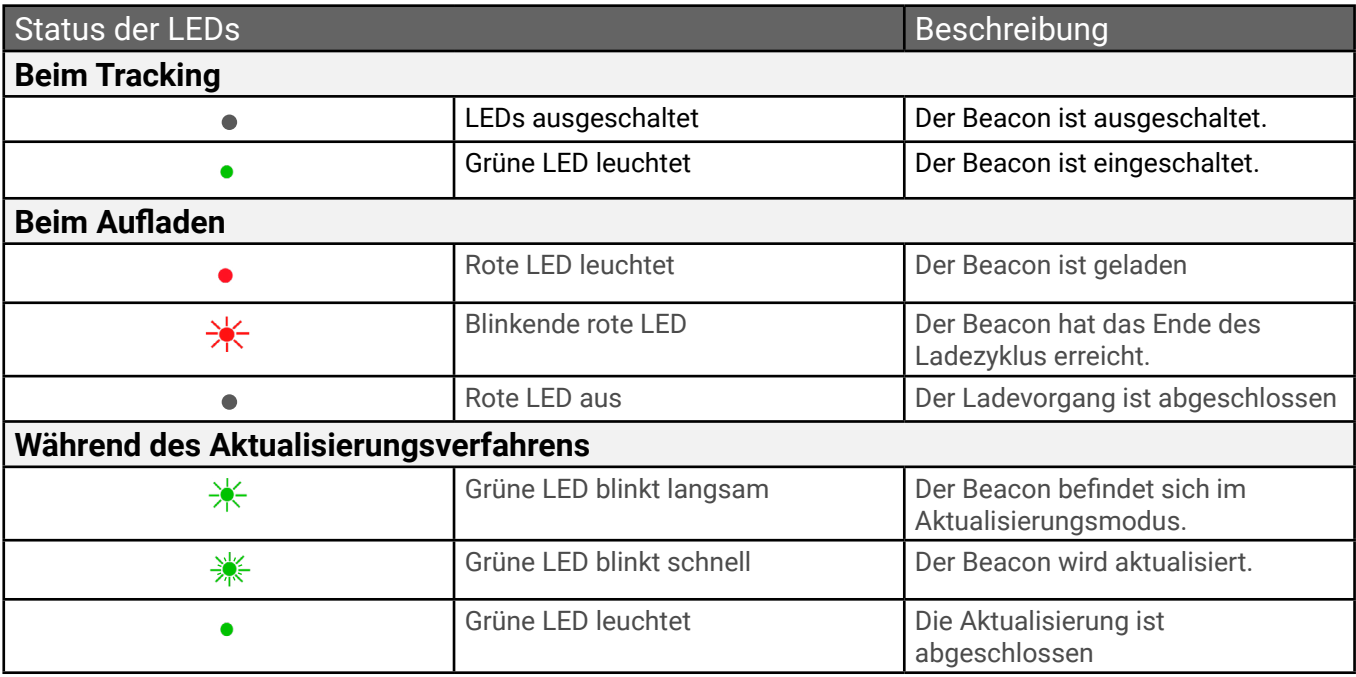

### <span id="page-23-0"></span>4. Spezifikationen

### **INDOOR- und OUTDOOR-Nutzung**

PIXEM 2 kann mit der gleichen Leistung drinnen und draußen filmen.

#### **Reichweite**

100 Meter.

### **Automatischer Zoom**

Mit kompatiblen Smartphones / Tablets und Kameras (siehe Liste). Befestige sie an anderen Geräten.

### **Steuerung der Videoaufnahme von der Uhr aus**

Mit kompatiblen Smartphones / Tablets und Kameras

#### **Rotationen**

360° unendlich im PAN (horizontal). Max. 120°/s (45mph in 30ft; 72km/h in 10m). Keine Drehungen in TILT (vertikale Achse).

#### **Maximale Belastung**

PIXEM 2 kann Kameras mit einem Gewicht von bis zu 2,5 kg aufnehmen.

#### **Motor**

Der Motor ist sehr leise. Um entfernte Geräusche<br>aufzunehmen, verwenden Sie eventuell ein aufzunehmen, verwenden Sie eventuell ein<br>Bluetooth-Mikrofon oder ähnliches Zubehör. Bluetooth-Mikrofon oder ähnliches Zubehör.

#### **Transport**

Entwickelt, um sehr einfach zu verstauen und überall hin mitzunehmen. In jeder Fototasche 22x10x15cm (8.7x3.9x5.9in).

### **Mehrere Nutzer**

PIXEM 2 kann mit 1 bis 16 Uhren verwendet werden. Und 1 bis 16 Kameras können die Uhren filmen. Aber maximal

### 5. Informationen zu Akkus

Der Roboter, die Uhr und die drei Beacons sind mit Lithium-Ionen-Akkus ausgestattet, die Sie vor der Verwendung von PIXEM 2 aufladen müssen. Die Geräte benötigen etwa zwei Stunden, um vollständig aufgeladen zu sein. Nach dem Aufladen ist der Roboter in der Lage, über drei Stunden lang zu arbeiten. Die Batterien in der Uhr und den Beacons können zwischen 2 und 3,5 Stunden laufen.

1. Die Ladekapazität des Akkus neigt dazu, mit der Zeit und der Nutzung abzunehmen.

2. Lithium-Ionen-Akkus haben in der Regel eine Lebensdauer von 300 bis 500 Ladezyklen. nach 300 Ladezyklen oder etwa einem Jahr Nutzung etwa 80 % ihrer ursprünglichen Kapazität behalten.

3. Hohe oder niedrige Umgebungstemperaturen können die Leistung des Akkus negativ beeinflussen und zu einem Verlust der Ladekapazität von bis zu 70 % führen. Die Akkus sollten bei einer Temperatur zwischen 10° und 3 Uhren können gleichzeitig von der Robotergruppe verfolgt werden. Das heißt, wenn es mehr als 3 Roboter gibt, werden einige von ihnen die gleiche Uhr filmen.

### **Autonomie**

PIXEM 2 ca. 4h, Uhr ca. 3h, Micro Beacons ca. 3h. Li-Ion Akkus. Alle Ladegeräte sind inbegriffen: Kabelloses Ladegerät für die Uhr. Standard-USB-Ladegeräte für PIXEM 2 und Micro-Beacons. PIXEM 2 und die Micro-Beacons können an das Stromnetz angeschlossen werden, sodass Sie den ganzen Tag lang in einem Konferenzraum oder auf einem Reiterhof filmen können. Sie können PIXEM 2 auch für Monate oder Jahre am selben Ort fest installieren. Es ist auch sinnvoll, Powerbanks an die Beacons und den Roboter anzuschließen, um die Betriebszeit zu verlängern: 3000 bis 10000mAh reichen für 5 bis 10 Stunden.

#### **Gewicht**

Uhr 50g. Roboter 550g.

#### **Garantie**

2 Jahre.

30°C gelagert werden.

4. Wenn Sie Ihr PIXEM 2 längere Zeit nicht benutzen, sollten die Akkus alle zwei Monate zwischen 40% und 60% aufgeladen werden.

**5. Um eine Selbstentladung des Roboters zu vermeiden, trennen Sie den Roboter nach dem Ende des Roboterladevorgangs vom Stromnetz, schalten Sie ihn für einige Sekunden ein und schalten Sie ihn dann vor der Lagerung wieder aus.**

6. Es wird empfohlen, die Zellen nicht länger als 24 Stunden aufzuladen, da dies die Akkus und/oder die elektronischen Komponenten beschädigen kann.

Der normale Rückgang der Kapazität des Akkus im Laufe der Zeit und bei unterschiedlicher Nutzung ist nicht durch die Garantie abgedeckt.

### <span id="page-24-0"></span>6. F.A.Q

### **Welche Art von Stativ sollte ich verwenden?**

Sie benötigen ein Stativ mit einer 3/8''-Schraube. Das ist eine größere Schraube als die Schrauben, die für die Befestigung von Kameras verwendet werden und die 1/4''-Schrauben sind. Verwenden Sie kein Stativ mit einem Kugelkopf, da dies kleine, störende Bewegungen erzeugt (außer bei sehr hochwertigen Stativen) und diese eine 1/4-Zoll-Schraube haben.

#### **Ist es möglich, PIXEM 2 und die Micro Beacons an das Stromnetz anzuschließen? Funktioniert das oder werden sie dadurch nur aufgeladen?**

PIXEM 2 und die Mikro-Beacons können an das Stromnetz angeschlossen werden. Dies ist eine gute Lösung, um den ganzen Tag zu filmen und PIXEM 2 fest zu installieren.

### **Hat PIXEM 2 ein automatisches TILT (vertikale Bewegungen)?**

PIXEM 2 hat ein manuelles TILT, das man vor dem Filmen einstellen kann. Bei fast allen Aktivitäten, die auf ebenem Gelände stattfinden, ist ein automatisches TILT nicht notwendig, da der Zoom bereits die nötige Arbeit leistet, um Sie im Bild zu halten. Sehen Sie sich zum Beispiel dieses Video über Springreiten an, das PIXEM 2 von der Höhe einer Tribüne aus gefilmt hat: [https://youtu.be/](https://youtu.be/lLNN-ya_lIw) [lLNN-ya\\_lIw](https://youtu.be/lLNN-ya_lIw)

#### **Ist es möglich, den Videostream einer an PIXEM 2 montierten Kamera in Echtzeit zu "streamen"?**

Ja, der HDMI-Anschluss der Kamera ist frei und kann verwendet werden, um das Echtzeitvideo an einen Streamingdienst zu senden. Es gibt einige Anbieter von Echtzeit-Streamingdiensten. Manche verwenden einfach ein Smartphone, die Qualität wird oft als eher durchschnittlich eingestuft, andere verwenden spezielle Boxen mit einer großen Bandbreite an Preis und Qualität.

**Welche Kamerabuchse wird von PIXEM 2 verwendet, um den Zoom und die REC von der Uhr aus zu steuern?** Je nach Modell heißt der Anschluss der Kamera "Multi" oder "LANC" oder "A/V-R". Die auf der Website aufgelisteten Modelle sind kompatibel, andere können auf PIXEM 2 montiert werden, jedoch ohne die Funktionen des automatischen Zooms und der REC-Fernsteuerung. Es ist möglich, dass nicht aufgelistete Modelle aufgrund identischer optischer Eigenschaften dennoch kompatibel sind.

### **Ich habe eine DSLR, ist sie mit PIXEM 2 kompatibel?**

DSLRs können auf PIXEM 2 montiert werden, haben aber keinen den Kameras entsprechenden Anschluss und keinen motorisierten Zoom. Achten Sie auch darauf, dass DSLRs beim Filmen in der Regel keinen Autofokus haben, so dass das Bild unscharf werden kann. Mit diesen Vorbehalten können Sie mit DSLRs sehr schöne Bilder mit Ihrer PIXEM 2 machen.

**Habe ich mit einem Smartphone oder Tablet, das auf PIXEM 2 installiert ist, einen automatischen Zoom?** Ja, wenn Sie die App PIXEM CAMERA verwenden.

#### **Ist es möglich, den HDMI-Anschluss der Kamera für Echtzeit-Streaming zu verwenden, oder wird er durch die Zoom- und REC-Steuerung gestört?**

Es ist möglich, den HDMI-Anschluss zu verwenden, er wird von PIXEM 2 nicht benutzt oder gestört.

#### **Muss ich die Mikro-Beacons sehr genau platzieren und dafür von Hand messen?**

Nein. Es ist wie beim GPS, bei dem wir nicht wissen müssen, wo genau sich die Satelliten befinden, das System läuft automatisch. Stellen Sie einfach die Mikro-Beacons ungefähr um die Bewegungsfläche herum auf, in der Sie gefilmt werden möchten, schalten Sie sie ein und los geht's für viele Stunden.

#### **Ist es ein Problem, wenn ich den von den Beacons eingerahmten Bereich verlasse?**

Nein, das ist kein Problem. Sie werden normalerweise immer gefilmt, außer natürlich, wenn Sie zu weit gehen, dann verliert die Kamera Sie und findet Sie wieder, wenn Sie zurückkommen.

#### **Kann ich PIXEM 2 in einem Gebäude mit Metallwänden verwenden?**

Ja, Sie müssen nur die Beacons und den PIXEM 2-Roboter ein paar Zentimeter von großen Metallmassen entfernt aufstellen.

#### **Wie hoch sind die Höchst- und Mindesttemperaturen für die Verwendung von PIXEM 2?**

Wie bei allen elektronischen Geräten kann die einwandfreie Funktion von PIXEM 2 bei Temperaturen unter 0°C oder über +40°C nicht garantiert werden. Viele unserer Kunden verwenden PIXEM 2 in "kalten" Ländern wie Kanada, Schweden, Island, Norwegen, Finnland usw., ohne irgendwelche Probleme zu haben. Darüber hinaus haben wir PIXEM 2 erfolgreich bei Temperaturen von -18°C in der Labortechnik getestet. Beachten Sie, dass die Laufzeit von Akkus in der Regel bei Kälte kürzer ist.

<span id="page-25-0"></span>**NOTIZ**

Wir empfehlen Ihnen, Ihr Gerät regelmäßig zu aktualisieren, damit Sie von den neuesten Produktverbesserungen und Fehlerbehebungen profitieren können. Finden Sie hier die Vorgehensweise für die Aktualisierung.

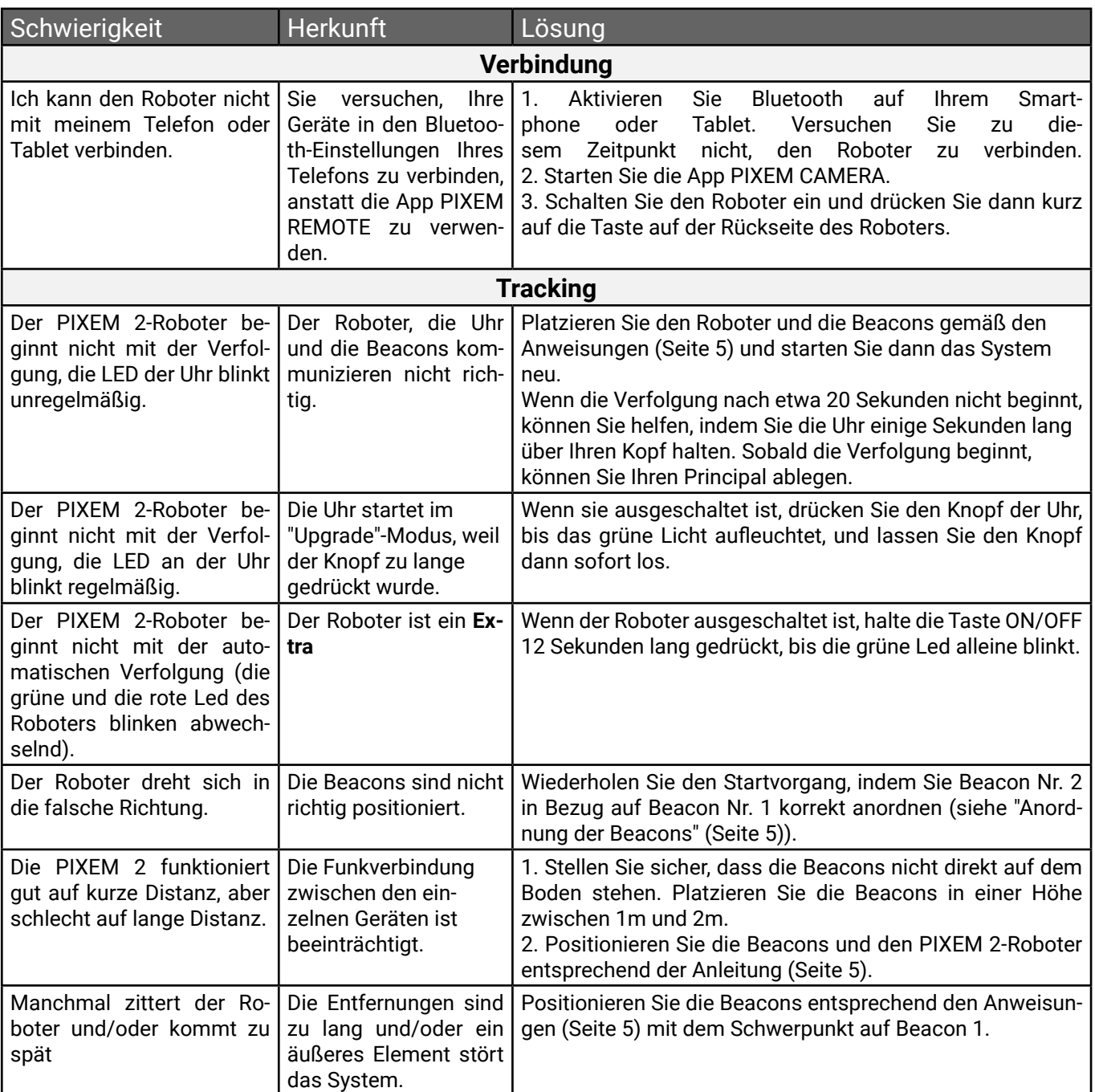

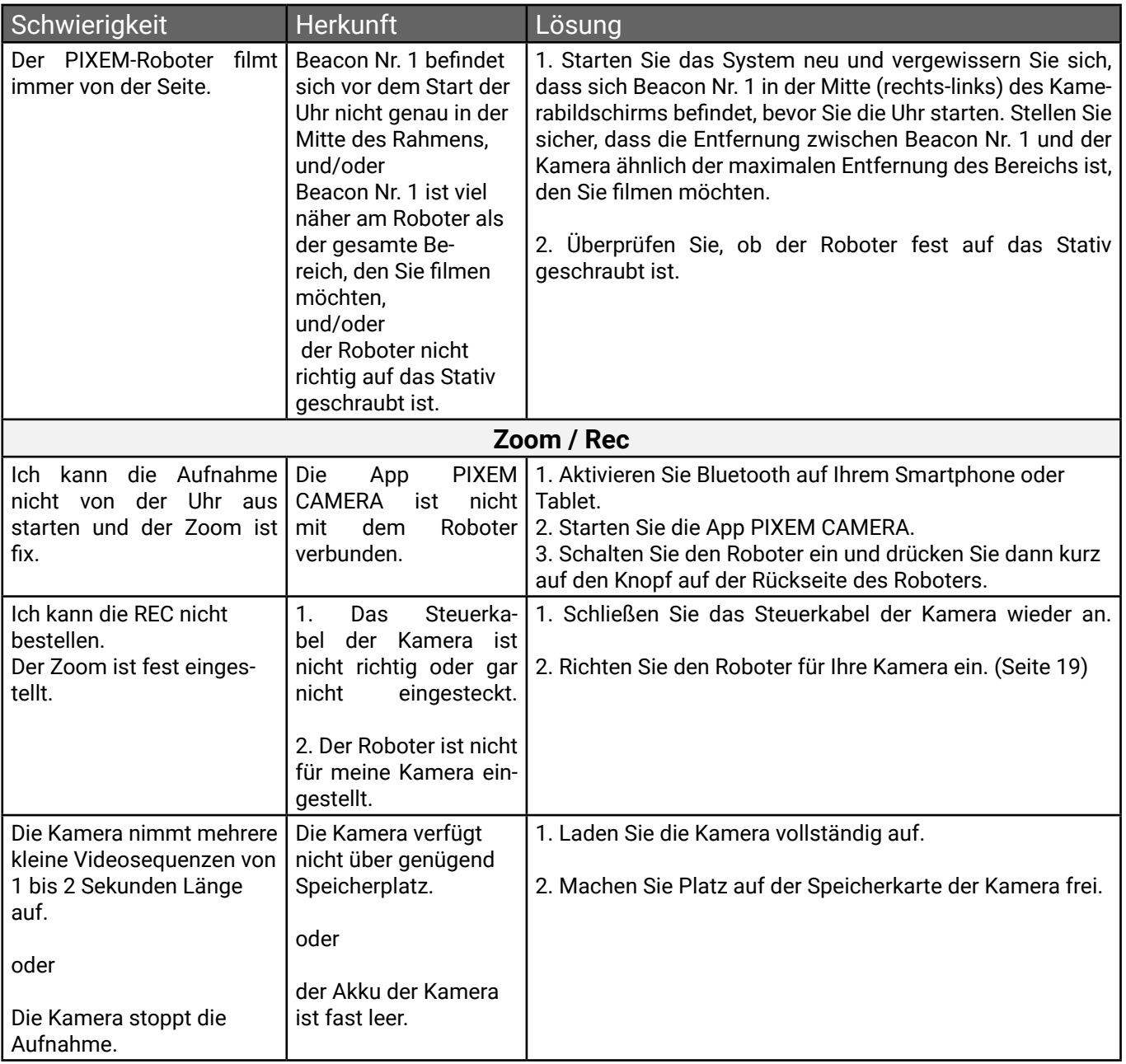

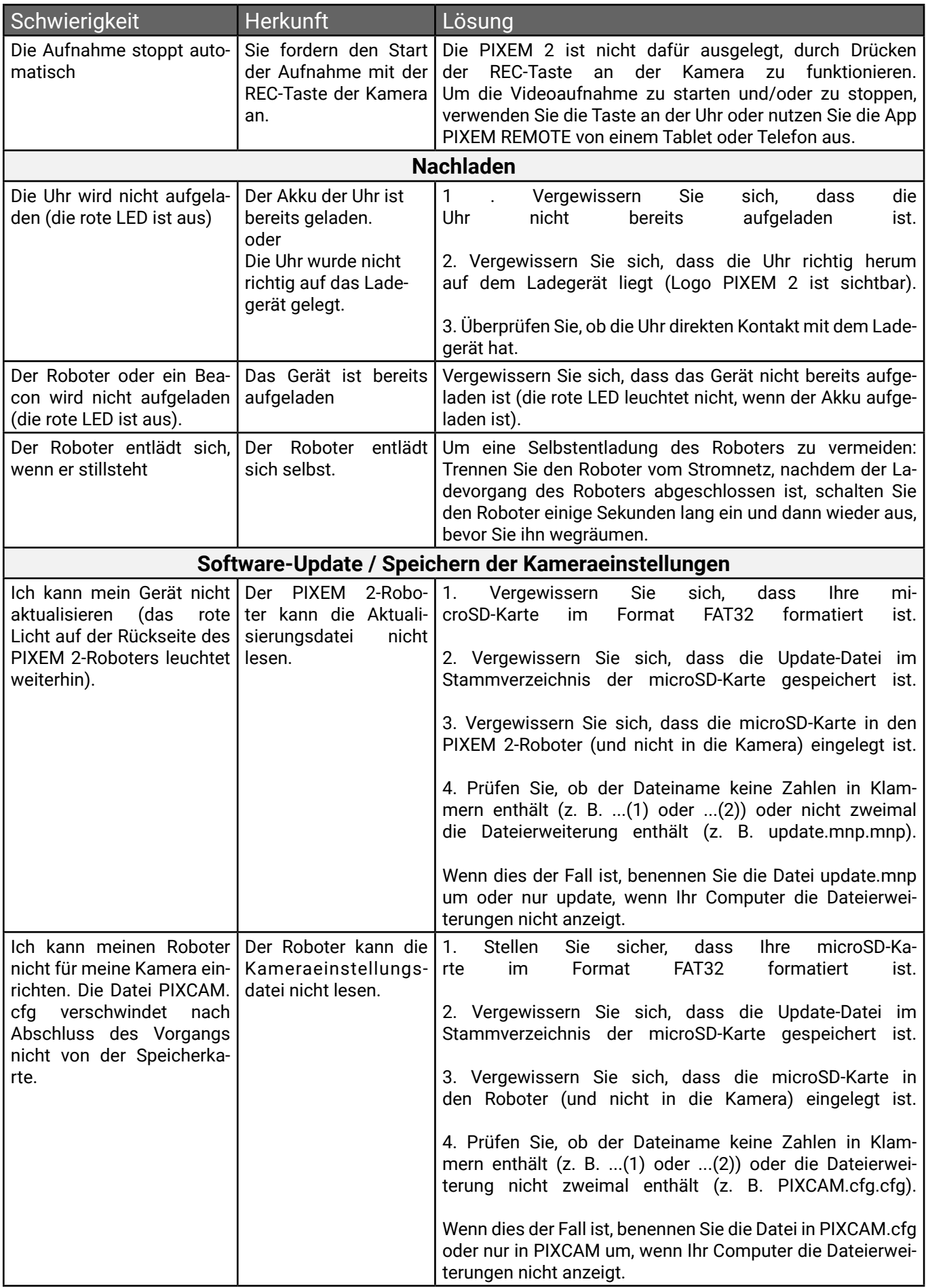

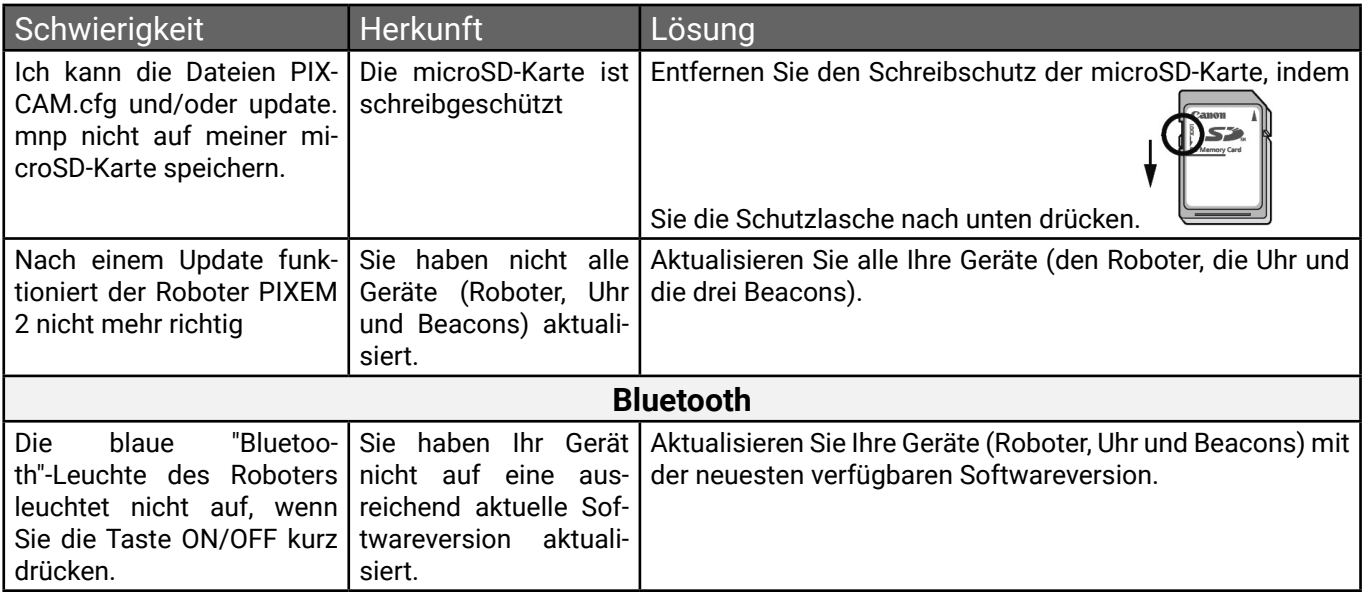

### <span id="page-29-0"></span>8. Kunden-Support

Unser qualifiziertes Team garantiert Ihnen einen reaktionsschnellen Support, falls Sie Fragen oder Probleme mit Ihrem Gerät haben. Unser Ziel ist es, dass Ihr Produkt jederzeit in einem guten Betriebszustand ist. Wenn Sie Hilfe benötigen, überprüfen Sie das Handbuch, die FAQs und wenden Sie sich bei Bedarf per Telefon, E-Mail oder Post an MOVE 'N SEE.

 Tel Kundendienst France : +33 (0) 9 70 75 13 15 (non surtaxé) E-mail Kundendienst : [ccc@movensee.com](mailto:ccc%40movensee.com?subject=) Post Kundendienst : MOVE 'N SEE - SAV, 15 rue Johannes KEPLER, 29200 Brest, FRANCE

Für MOVE 'N SEE-Produkte gilt eine Garantie von zwei Jahren bei normalem Gebrauch, ohne dass das Instrument geöffnet wird. Wenn Sie das Instrument öffnen, erlischt die Garantie.

Um ein Produkt, das Probleme verursacht, an MOVE 'N SEE zurückzusenden, müssen Sie sich zunächst an den MOVE 'N SEE-Support wenden, um das Problem zu erläutern.

Wenn die technischen Abteilungen von MOVE 'N SEE entscheiden, dass das Produkt an sie zurückgeschickt werden muss, erhalten Sie einen Rückgabecode. Sie können dann das Produkt und alle Zubehörteile in der Originalverpackung zurücksenden. Sie müssen den Rücksendungscode deutlich auf der Verpackung vermerken. Nach Erhalt des Pakets wird unsere technische Abteilung das Produkt analysieren. Wenn die in den allgemeinen Verkaufsbedingungen genannte Garantie Apps, wird es kostenlos repariert oder ausgetauscht. Andernfalls wird Ihnen ein kostenloser Kostenvoranschlag für die Reparatur zugeschickt. Sie haben dann die Wahl:

- den Kostenvoranschlag abzulehnen, dann wird das Produkt auf Ihre Kosten an Sie zurückgesandt. - den Kostenvoranschlag zu akzeptieren. Die Reparatur wird dann nach Eingang Ihrer Zahlung eingeleitet. Das Produkt wird nach Abschluss der Reparatur an Sie zurückgeschickt.

### 9. Warnung

Verwendung von Akkus :

Akkus nicht zerdrücken oder schockieren; Pole nicht kurzschließen; nicht Temperaturen über 60 °C aussetzen, insbesondere nicht direkter Sonneneinstrahlung oder dem Innenraum eines in der Sonne geparkten Fahrzeugs; nicht verbrennen oder ins Feuer werfen; beschädigte oder undichte Akkus nicht handhaben; nur das mitgelieferte Ladegerät verwenden; außerhalb der Reichweite von kleinen Kindern aufbewahren; Akkus trocken halten; Akkus an einer geeigneten Sammelstelle entsorgen, fragen Sie bei Ihrer Stadtverwaltung, einem Wertstoffhof oder einer Verkaufsstelle nach.

Um die Gefahr von Bränden und Stromschlägen zu verringern, dürfen der PIXEM 2-Roboter und die PIXEM 2-Beacons weder Regen noch Schimmel ausgesetzt werden.

Enthält kleine Gegenstände, für kleine Kinder

unzugänglich aufbewahren.

Kabel können zur Strangulation führen, halten Sie sie von kleinen Kindern fern.

Die PIXEM 2 Uhr, die von der zu filmenden Person getragen wird, sei es am Arm, an einer anderen Stelle des Körpers oder an einem Gerät, ist ein Vorsprung, der die Person bei Stürzen oder andere Personen (z. B. Teamkollegen), die von dieser Manschette getroffen werden, behindern oder verletzen kann. Die Manschette kann auch mit anderen Ausrüstungsgegenständen der Person interagieren (Leinen, Kabel, Seile ...). In jedem Fall ist der Nutzer allein dafür verantwortlich, dass er das Material für seine Aktivität verwendet. MOVE 'N SEE kann im Falle von Verletzungen nicht haftbar gemacht werden.

### **Für Kunden aus der Europäischen Union**

Das PIXEM 2-System entspricht der CE-∈ Norm.

Er erfüllt den IEEE 802.15.4 Standard UWB PHY mit den folgenden Eigenschaften:

- Kanal: 5 (Mittenfrequenz: 6489.6MHz Bandbreite: 499.2 MHz).

- Leistung: ≤ -41.3dBm/MHz EIRP.
- Modulation: BPM-BPSK

Es liegt in der Verantwortung des Nutzers, die Kompatibilität mit den Vorschriften des Landes, in dem er das Gerät verwendet, sicherzustellen.

Behandlung von Elektro- und Elektronikgeräten am Ende ihrer Lebensdauer (Gilt in den Ländern der Europäischen Union und in anderen europäischen Ländern mit getrennten Sammelsystemen)

Dieses Symbol auf dem Produkt oder der Verpackung

weist darauf hin, dass dieses Produkt nicht mit dem Hausmüll entsorgt werden darf. Es muss an einer geeigneten Sammelstelle für das Recycling von elektrischen und elektronischen Geräten abgegeben werden. Indem Sie sicherstellen, dass dieses Produkt ordnungsgemäß entsorgt wird,

tragen Sie aktiv zur Vermeidung negativer Folgen für die Umwelt und die menschliche Gesundheit bei, die durch eine unsachgemäße Behandlung verursacht werden könnten.

Das Recycling von Materialien trägt außerdem zur Erhaltung der natürlichen Ressourcen bei. Weitere Informationen zum Recycling dieses Produkts erhalten Sie bei Ihrer Stadtverwaltung, Ihrem örtlichen Wertstoffhof oder der Verkaufsstelle, bei der Sie das Produkt gekauft haben.

### **Für Kunden in den USA**

Recycling von Lithium-Ionen-Akkumulatoren:

Lithiumionenakkumulatoren sind recycelbar. Sie können zum Schutz der Umwelt beitragen, indem Sie verbrauchte Batterien zu einer Sammel- und Recyclingstelle in Ihrer Nähe bringen.

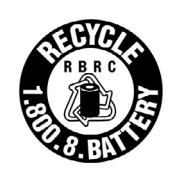

Weitere Informationen zum Recycling von Akkus erhalten Sie telefonisch unter der gebührenfreien Nummer 1-800-822-8837 (nur USA und Kanada) oder unter http://www.call2recycle.org/

Dieses Gerät entspricht Teil 15 der FCC-Bestimmungen. Der Betrieb unterliegt den beiden folgenden Bedingungen: (1) Dieses Gerät darf keine schädlichen Störungen verursachen, (2) dieses Gerät muss alle Störungen akzeptieren, einschließlich solcher, die einen unerwünschten Betrieb verursachen können.

Dieses Gerät wurde getestet und entspricht den Anforderungen für ein digitales Gerät der Klasse B gemäß Teil 15 der FCC-Vorschriften. Diese Kriterien sind so ausgelegt, dass sie einen angemessenen Schutz vor schädlichen Interferenzen in einer Wohnumgebung bieten. Das Gerät erzeugt und verwendet Funkfrequenzen und kann diese ausstrahlen. Wenn es nicht gemäß den Anweisungen installiert und verwendet wird, kann es schädliche Störungen des Funkverkehrs verursachen.

Es kann jedoch nicht garantiert werden, dass unter bestimmten Bedingungen keine Interferenzen auftreten. Falls das Gerät den Radio- oder Fernsehempfang stört, kann es durch das Ein- und Ausschalten des Geräts zu Störungen kommen. Fernsehen stören, was durch Ein- und Ausschalten des Geräts nachgewiesen werden kann, wird dem Nutzer empfohlen, die Störung durch eine der folgenden Maßnahmen zu beheben:

– Richten Sie die Empfangsantenne neu aus oder stellen Sie sie um.

– Erhöhen Sie den Abstand zwischen dem Gerät und dem Empfänger.

– Schließen Sie das Gerät an eine andere Steckdose oder einen anderen Stromkreis an als den, an den der Empfänger angeschlossen ist.

– Wenden Sie sich an den Einzelhändler oder einen erfahrenen Techniker für Radios. Radio-/Fernsehgeräten.

Das mitgelieferte Schnittstellenkabel muss mit dem Gerät verwendet werden, damit es die Kriterien für digitale Geräte gemäß Teil B von Teil 15 der FCC-Bestimmungen erfüllt.

JeglicheÄnderungenoderModifikationenandiesemGerät die nicht ausdrücklich von MOVE 'N SEE S.A.S. genehmigt wurden, können schädliche Interferenzen verursachen und die FCC-Zulassung für den Betrieb dieses Geräts aufheben.

#### **Für den Roboter und die Beacons :**

Dieses Gerät entspricht den Grenzwerten für die Strahlenbelastung

der FCC-Strahlungsgrenzwerte, die für eine Umgebung festgelegt wurden.

nicht kontrollierten Bedingungen unter den folgenden Bedingungen:

 1. Dieses Gerät muss so installiert und verwendet werden, dass ständig ein Mindestabstand von 20 cm zwischen dem Heizstrahler (Antenne) und dem Körper des Benutzers oder einer Person in der Nähe eingehalten wird.

 2. Dieser Sender darf nicht am selben Ort aufgestellt werden oder in Verbindung mit einer anderen Antenne oder einem anderen Sender betrieben werden.

#### **Für die Uhr :**

Dieses tragbare Gerät mit seiner Antenne entspricht den Grenzwerten für die Strahlenbelastung der FCC. FCC, die für eine unkontrollierte Umgebung festgelegt wurden. Um

die Konformität aufrechtzuerhalten, befolgen Sie die folgenden Anweisungen:

 1. Dieser Sender darf nicht am selben Ort aufgestellt werden oder in Verbindung mit einer anderen Antenne oder einem anderen Sender betrieben werden.

 2. Vermeiden Sie bei der Verwendung dieses Geräts den direkten Kontakt mit der Antenne oder reduzieren Sie den Kontakt auf ein Minimum.